# World of 2017 TDK Sensors Developers Conference

**MICRONAS CICSENSE** 

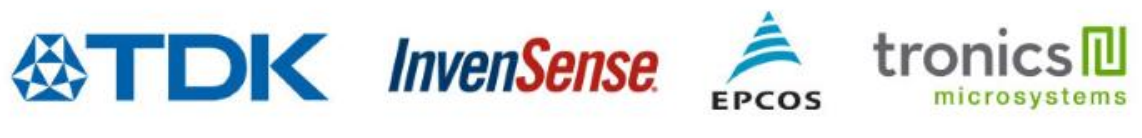

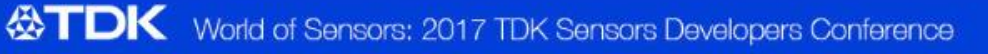

A

### **SmartMotion® Platform**

*TDK InvenSense Development Tool for Motion Sensors*

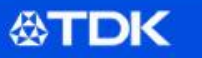

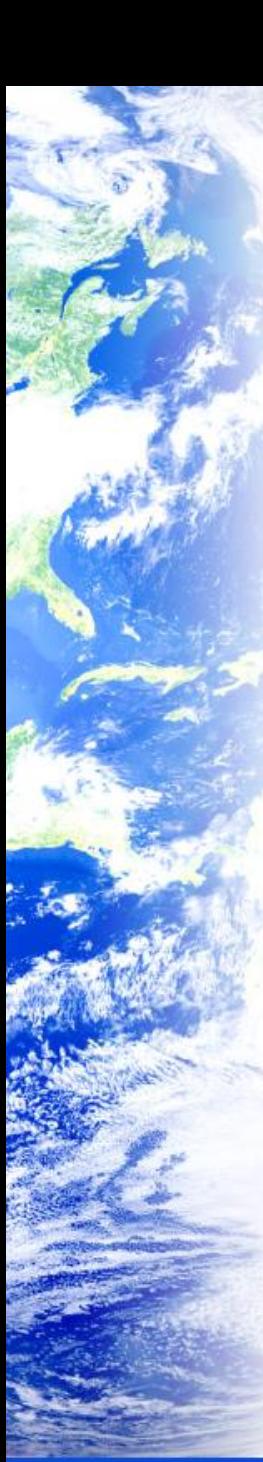

### **Agenda**

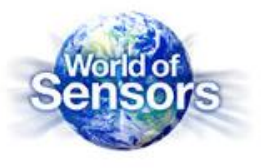

- SmartMotion Platform
	- 6 Axis, 7-Axis and 9-Axis development kits
		- DK-20602, DK-20648, DK-20789, DK-20948
- SmartMotion Hardware Overview
	- Sensor specifications
	- Board layout and Connectors
	- Bring up the board
	- Purchasing the SmartMotion Platform
- SmartMotion Software
	- MotionLink
	- Embedded Motion Drivers (eMD)
	- External Sensor Connection
	- eMD Porting Guidelines

### **The SmartMotion Platform**

*SDC - October 2017*

**公TDK** 

## **What is a Good development platform ?**

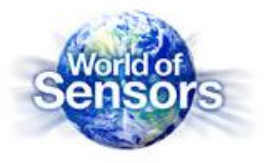

- Accelerates development of end products for faster market deployment
- "Out of the box" experience for quick set-up
	- Single board design, simple connection
	- Software included, easy to use collateral
	- No support required to bring up the platform
- Affordable; buy several platforms for parallel development
- Debugging features to assist in code development
- System prototyping and demonstration vehicle
- Ability to develop applications without actual hardware to expedite product delivery

### **TDK InvenSense SmartMotion® Platform**

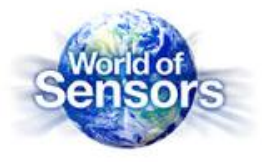

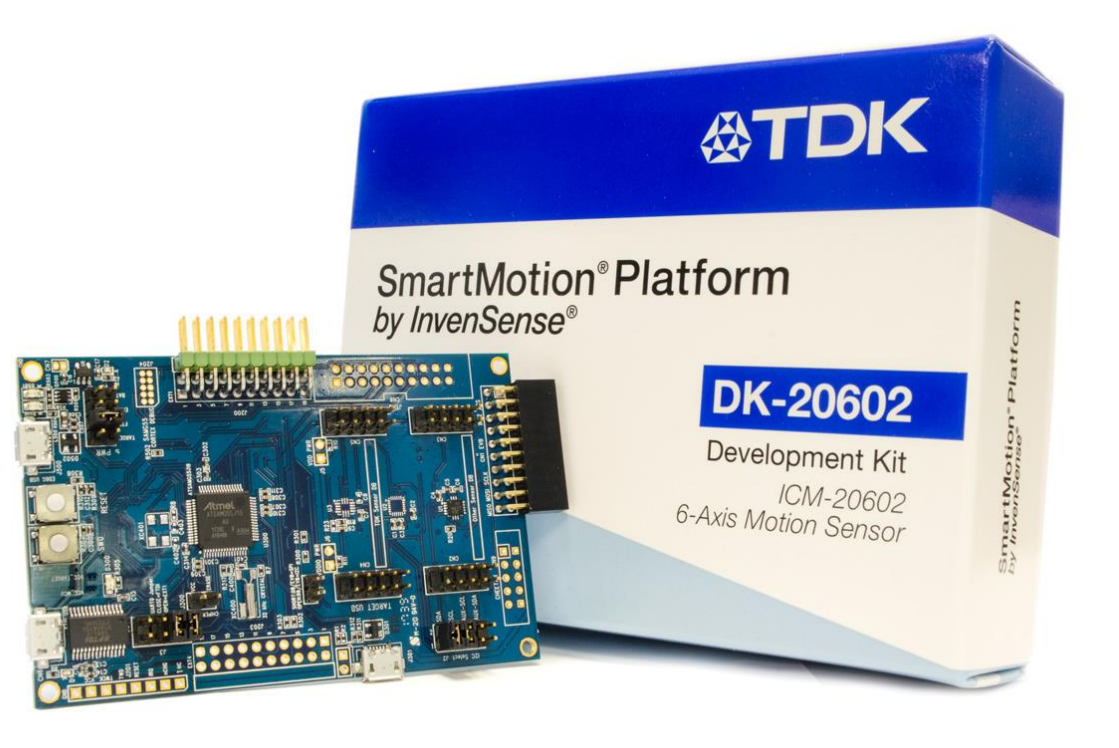

**User Friendly Development Platform for InvenSense 6-Axis, 7Axis and 9-Axis Motion Sensors**

**<https://www.invensense.com/smartmotion-platform/>**

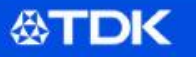

### **SmartMotion® Platform**

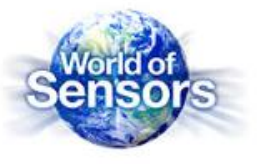

- Single Board "Out of the Box" experience
	- Microchip G55 MCU + TDK InvenSense Motion Sensor
- On-board embedded debugger
	- Saves \$100-\$150 for external debugger
	- Simpler set up/no cables for debugger
	- Program and debug the MCU
- Affordable \$99 ASP
- Better than other Sensor Development Kits
- Scalable design

公TDK

- Supports legacy and future motion sensors
- WiFi/BLE support with external modules from Microchip
- Less than 10 minutes to set-up

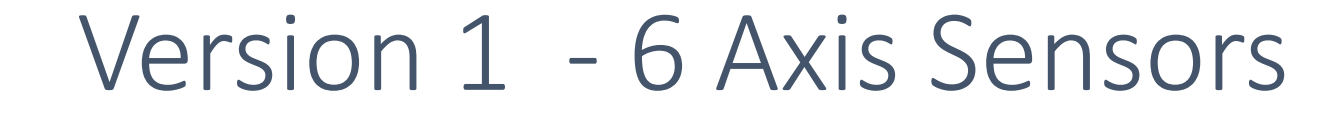

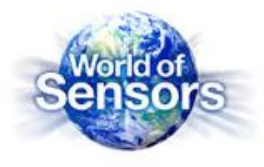

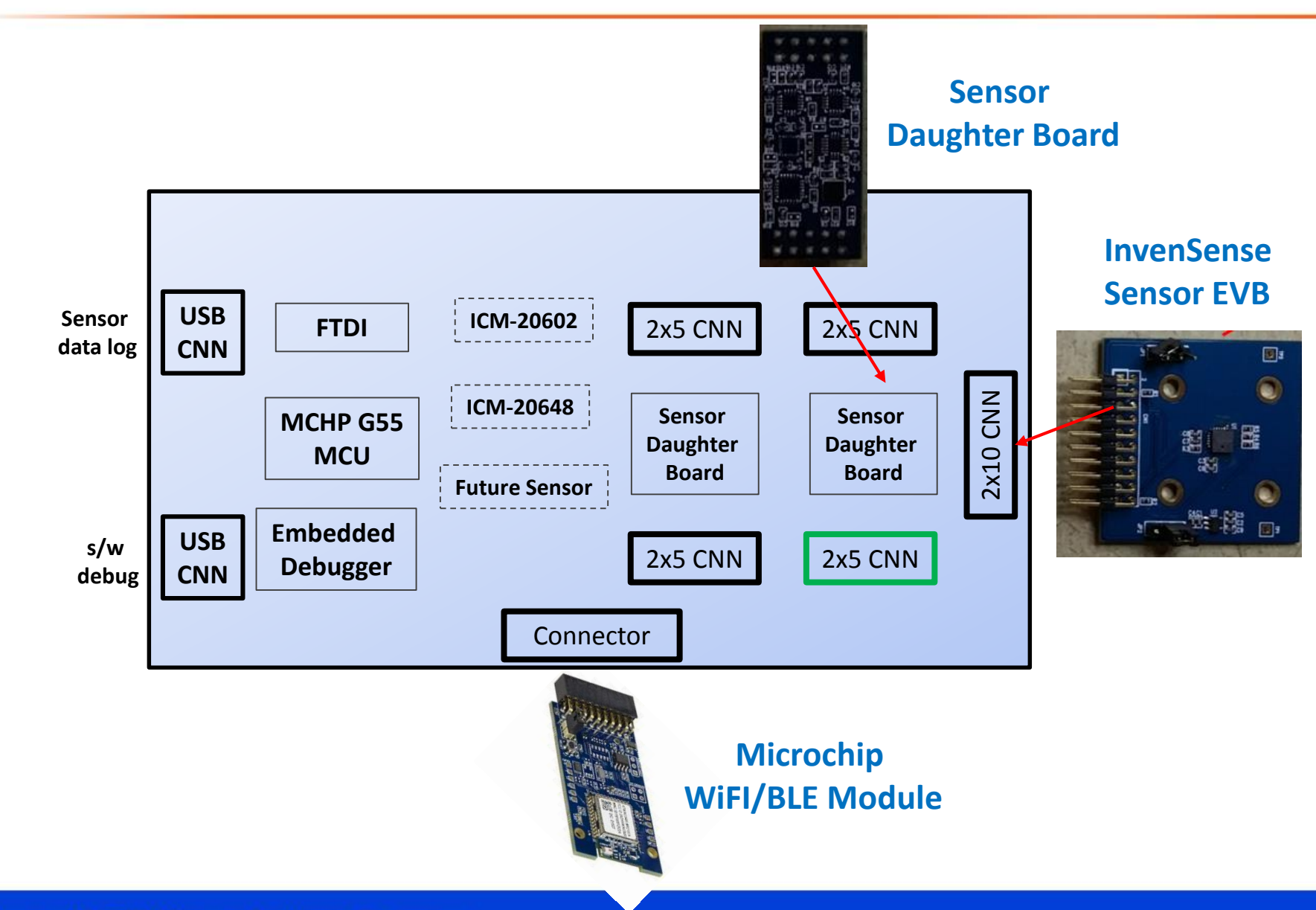

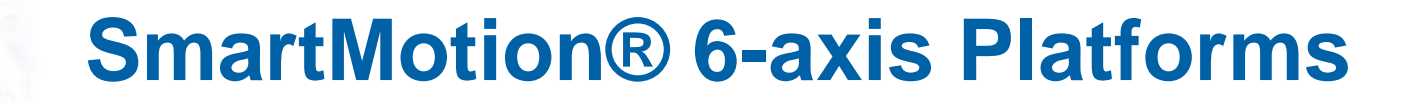

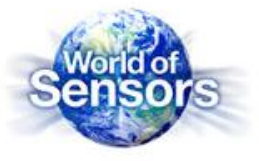

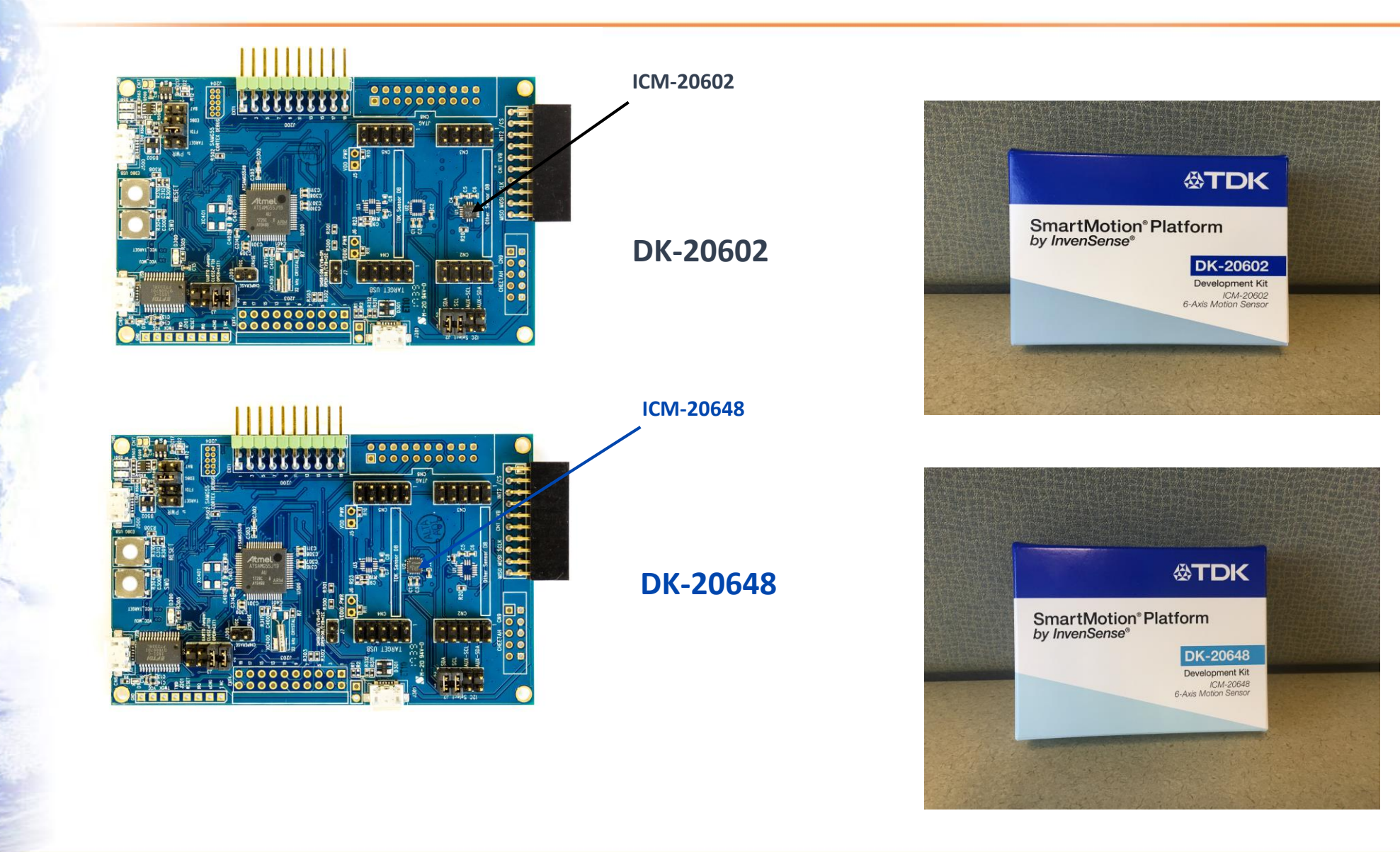

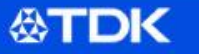

## Version 2 – 7 and 9 axis Sensors

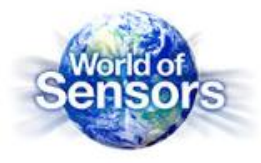

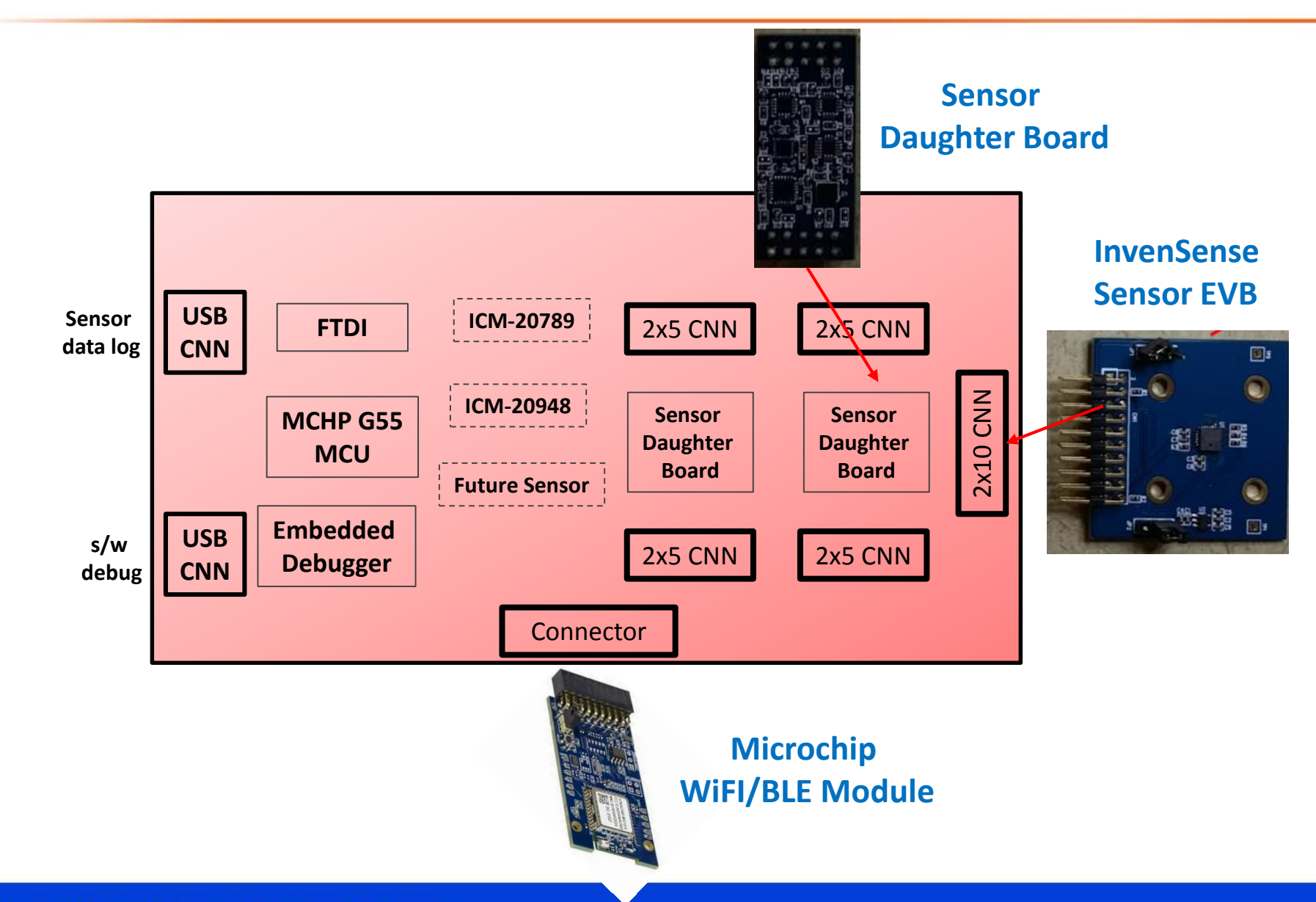

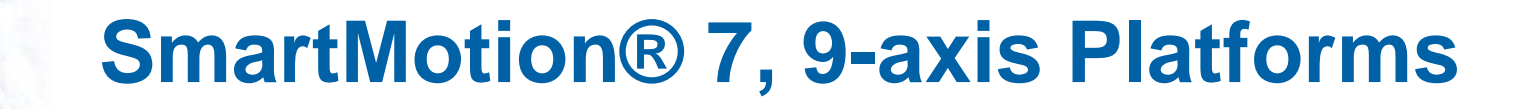

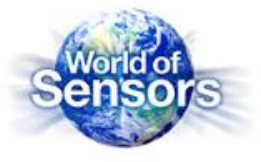

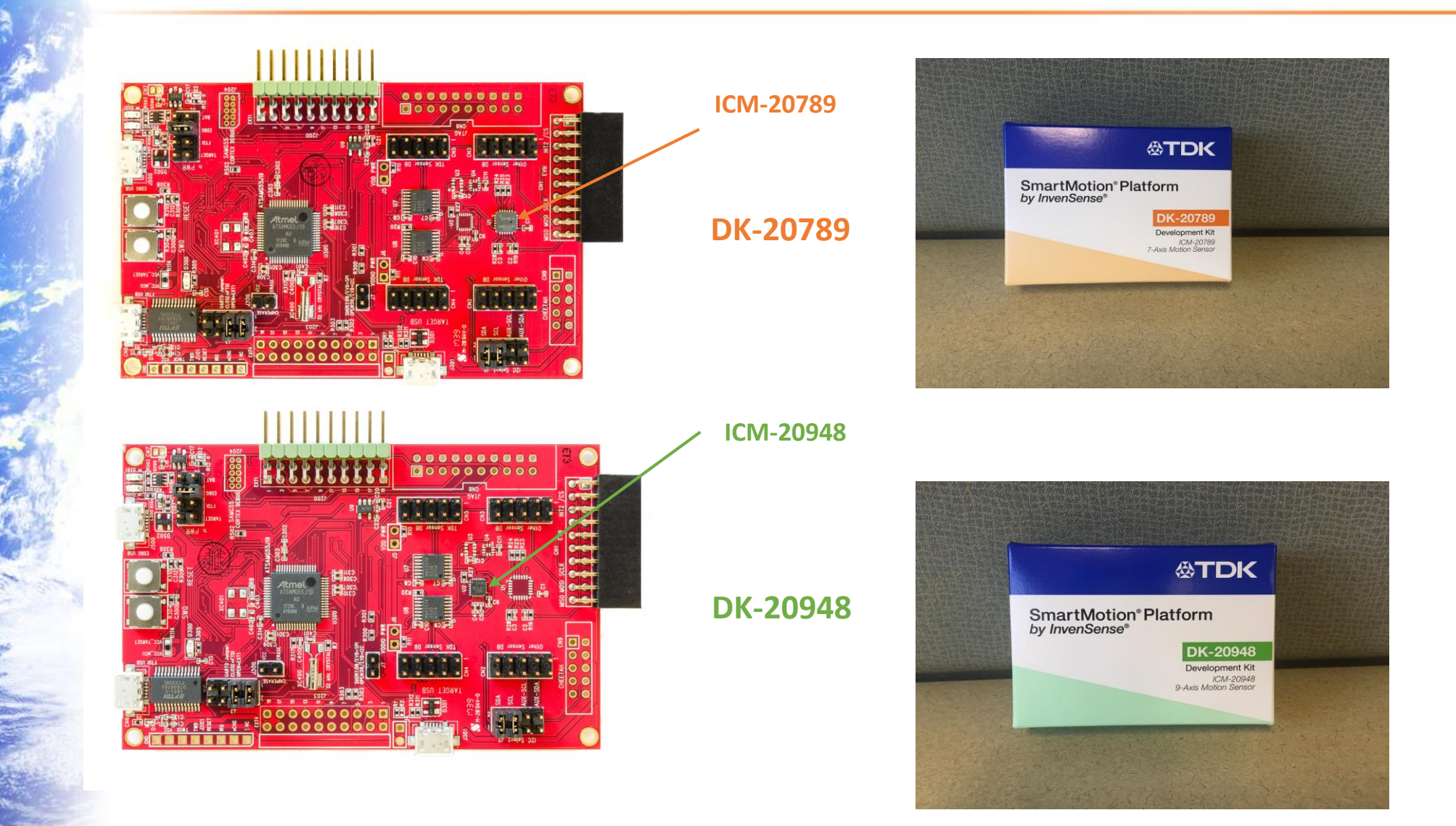

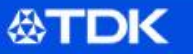

## **What is a Good development platform ?**

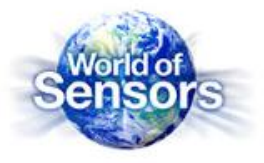

- Accelerates development of end products for faster market deployment
- "Out of the box" experience for quick set-up
	- Single board design, simple connection
	- Required Software, easy to use collateral
	- No support required to fire up the platform
- Affordable; buy several platforms for parallel development
- Debugging features to assist in code development
- System prototyping and demonstration vehicle
- Ability to develop applications without actual hardware to expedite product delivery

### **TDK InvenSense SmartMotion® Platform**

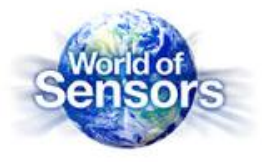

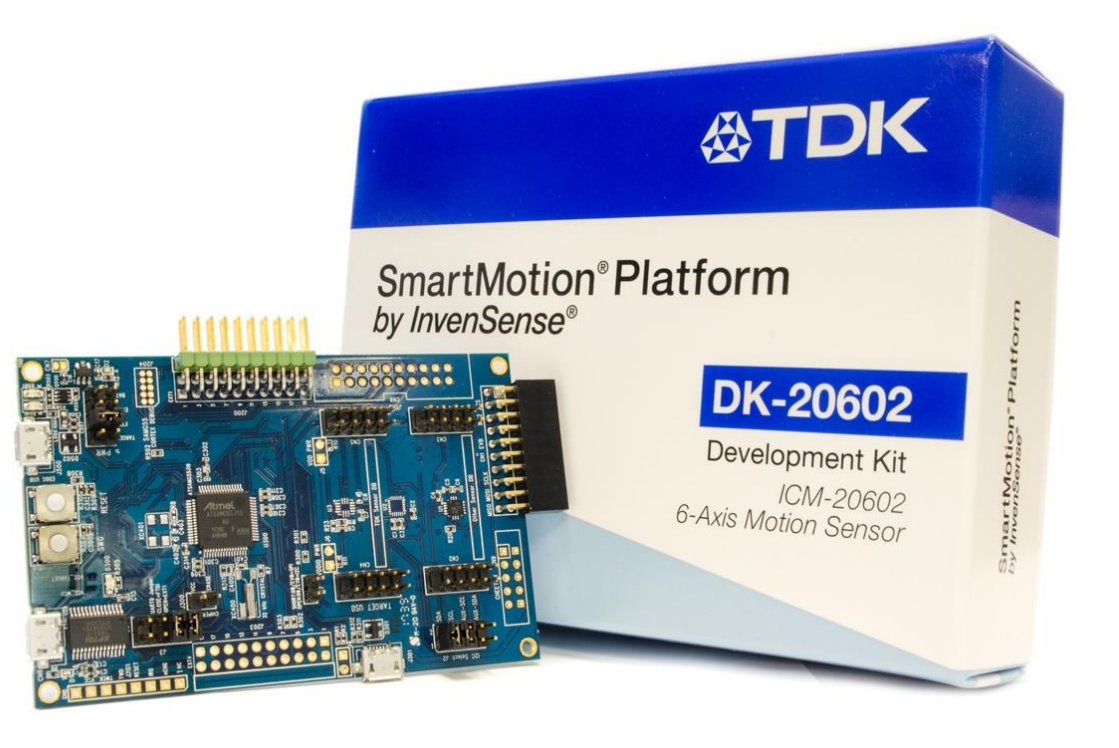

**User Friendly Development Platform for InvenSense 6-Axis, 7Axis and 9-Axis Motion Sensors**

**<https://www.invensense.com/smartmotion-platform/>**

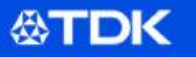

### **SmartMotion : Hardware and Selection**

*SDC - October 2017*

**公TDK** 

### **SmartMotion Platforms**

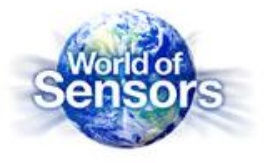

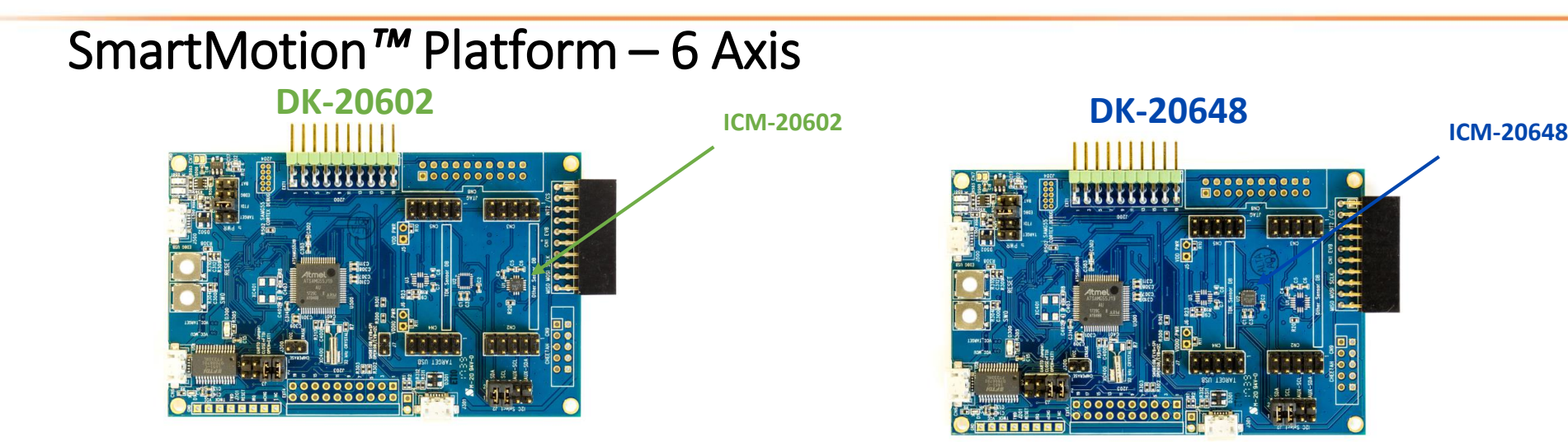

### SmartMotion*™* Platform – 7 and 9 Axis

**DK-20948**

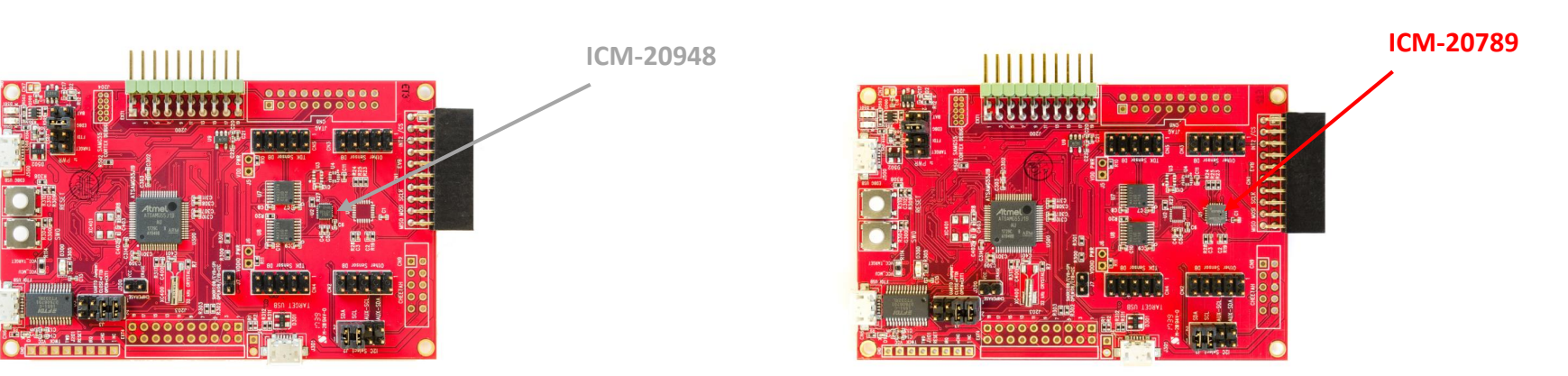

**DK-20789**

**公TDK** 

### **SmartMotion : 6 Axis Platforms**

*SDC - October 2017*

**公TDK** 

### **DK-20602 Motion Sensor**

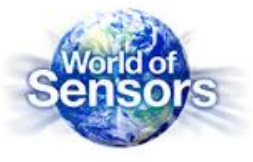

### **ICM-20602**

**World's Best 6-axis Solution**

#### **Specifications**

#### ■ High Performance Gyro

- Gyro Sensitivity Error: **±**1%
- Gyroscope Noise:  $±4$ mdps/√Hz
- High Performance Accel
	- Accel Noise:  $±100μg/VHz$
	- Accel Sensitivity:  $\pm 1\%$
- Low Power Solution
	- Full Power: 2.79mA
	- LP Gyro/Accel Mode: 1.33mA
- 
- Accelerometer Full-Scale Range:  $±2/4/8/16g$
- 
- Software Available: Yes
- *Datasheet: [ICM-20602 DataSheet](http://www.invensense.com/wp-content/uploads/2016/10/DS-000176-ICM-20602-v1.0.pdf)*

#### **Applications**

- IoT
- Augmented Reality

▪ Drone

#### ■ Virtual Reality

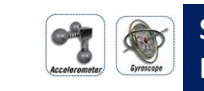

**Samples: Now Production: Now**

#### **Solution Benefits**

- Device includes 1K-byte FIFO to reduce traffic on serial bus interface
- **•** Reduce power consumption by allowing the system processor to burst read sensor data and then go to LP mode
- Includes on chip, 16-bit ADC's, programmable digital filters, an embedded temp sensor, and programmable interrupts.

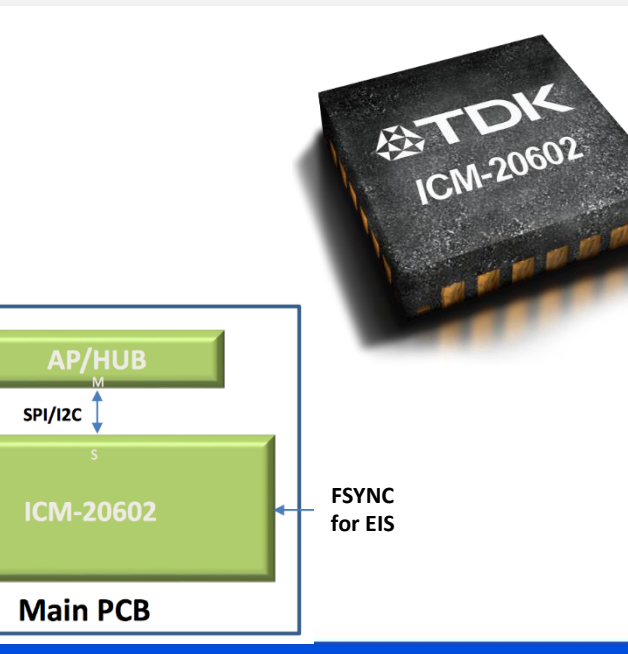

#### **公TDK**

- 
- 
- 
- 
- Gyroscope Full-Scale Range:  $±250/500/1000/2000$  deg/sec
- Package Size: 3x3x0.75mm 16-Pin LGA

### **DK-20648 Motion Sensor**

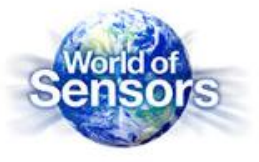

### **ICM-20648**

#### **6-Axis DMP Enabled Solution**

#### **Specifications**

- Digital Motion Processor (DMP) for autonomous operation
- Programmable interrupts, filters, and 4k-byte FIFO
- 
- Gyroscope Full-Scale Range:  $±250/500/1000/2000$  deg/sec
- Accelerometer Full-Scale Range: ±2/4/8/16g
- Runtime Calibration
- Operating Temperature Range: 40°C to 85°C
- Operating Voltage Range:
	-
	-
- 
- VDD 1.71V 3.6V ■ VDDIO: 1.71V – 3.6V

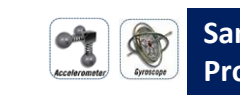

**Samples: Now Production: Now**

#### **Solution Benefits**

- **Provides Step Count, Activity Classifier, and B2S** (Bring-to-See) Gestures tuned for wrist worn wearable applications.
- DMP offloads computation of motion processing algorithms from the host processor, improving system power performance
- Enhanced FSYNC functionality to improve timing for applications like EIS

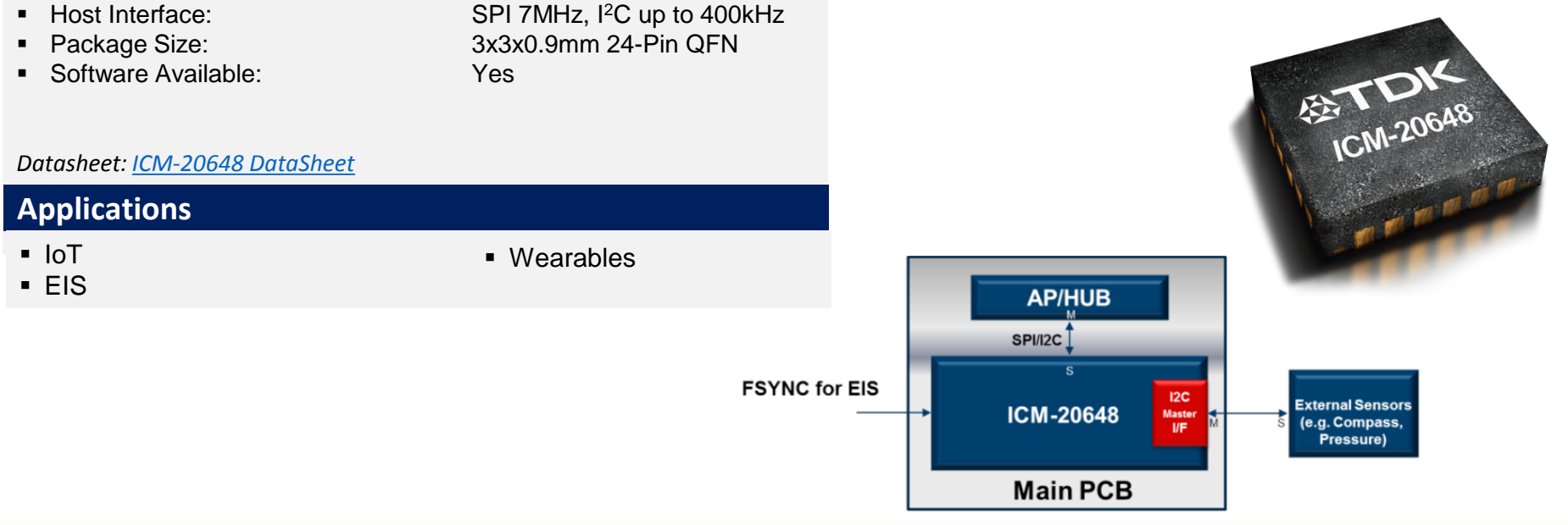

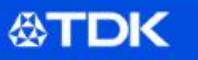

### **SmartMotion Platform – 6 Axis**

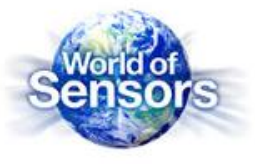

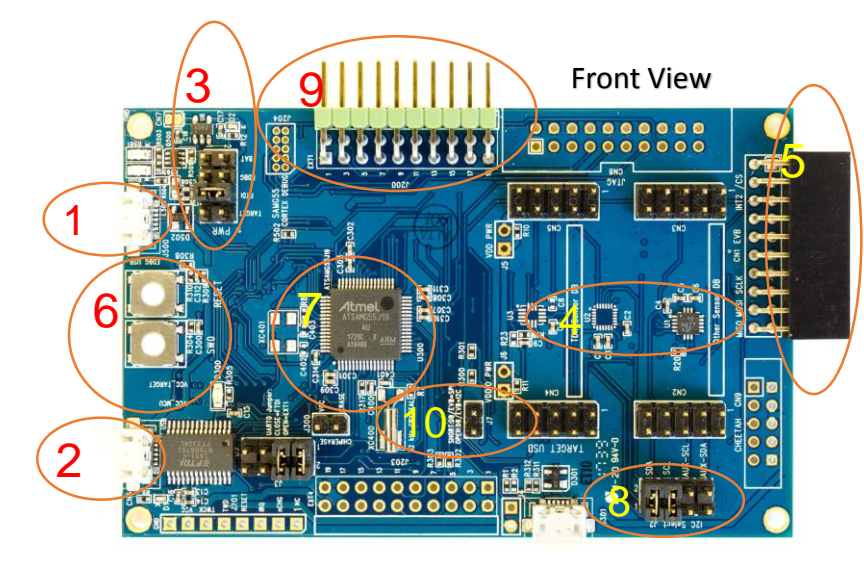

Back View

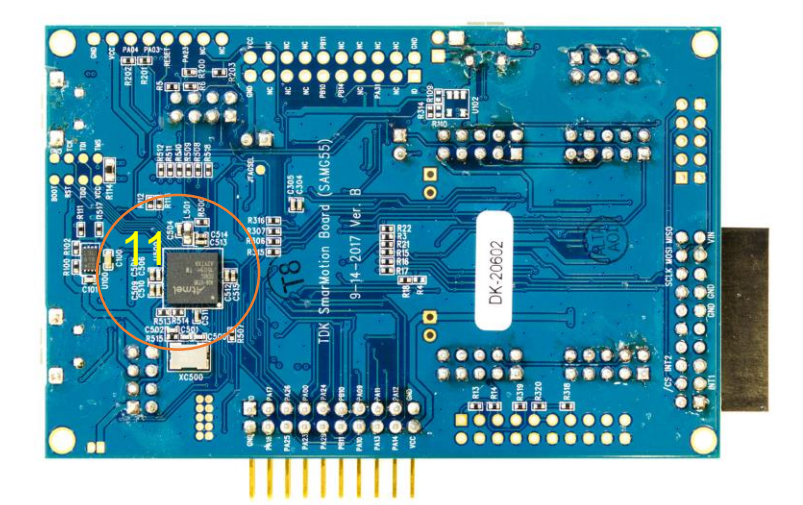

#### **Main Hardware Features**

- 1. EDBG USB Embedded Debugger USB output and/or power input
- 2. FTDI USB Main UART output for software. Default power input for SmartMotion board
- 3. PWR Source Select Can be configure to select power from different sources. By default it is set for FTDI input (5+6)
- 4. On-Board Motion Sensor U1 footprint for ICM-20602. U2 for ICM-20648
- 5. TDK Sensor EVB Connector Connector to attached other TDK-InvenSense Sensor EVB boards. Can only support 2.5V and above!
- 6. Reset and User Button Reset used for SAMG55 MCU, User Button optional for software use
- 7. ATMEL SAMG55 MCU ARM Cortex-M4 MCU, <http://www.microchip.com/wwwproducts/en/ATSAMG55>
- 8. Sensor I2C Selection selects sensor I2C slave source from primary I2C or AUX I2C. Default is primary  $(1+2, 3+4)$
- 9. Extension Header for future support of other components such as BLE. Same header as Microchip's Xplained-Pro Board.
- 10.External EVB interface jumper to select I2C (open) or SPI (closed) interface to the external EVB if attached
- 11.Embedded Debugger for flashing main MCU and code tracing. No external JTAG needed!

**公TDK** 

### **SmartMotion : 7 and 9 Axis Platforms**

*SDC - October 2017*

**公TDK** 

### **DK-20789 Motion Sensor**

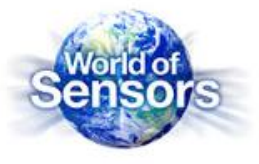

#### **ICM-20789 World's Only 7-axis Integrated Solution**

#### **Specifications**

- Programmable interrupts, filters, and 4k-byte FIFO
- Gyroscope Full-Scale Range:  $±250/500/1000/2000$  deg/sec
- Accelerometer Full-Scale Range: ±2/4/8/16g
- Pressure Operating Range: 300hPa 1100hPa
- Relative Pressure Accuracy: ±**1Pa (**10hPa change,700-1000hPa)
- Absolute Pressure Accuracy:  $\pm$  1hPa(300hPa-1100hPa,0°C-65°C)
- Temperature Sensor Accuracy:  $\pm 0.4$ <sup>o</sup>C
- Operating Temperature Range: -40°C to 85°C
- **Operating Voltage Range:** 
	-
	- VDDIO: 1.8V
- 
- 

#### *Product Brief:*

#### **Applications**

- Drones
- Motion-based controllers ■ Toys
- Mobile Phones

■ VDD 1.7V – 3.45V ■ Host Interface: SPI 8MHz, I<sup>2</sup>C up to 400kHz ■ Packages: 4 x 4 x 1.365mm 24-pin LGA

▪ Virtual Reality Headsets/Controllers

- - **Samples: Now Production: Now**

#### **Solution Benefits**

- Integrated & calibrated Accel+Gryo+Pressure+Temp sensor provides quick time-to-market in small footprint
- Allow host to sleep/save power while monitoring motion
- Detect Z-height of 8cm for accurate motion measurements: navigation, dead-reckoning, floor detection, fitness recognition
- Lower power consumption extends battery life
- Easy migration from 6-Axis motion sensor to 6-Axis+Pressure

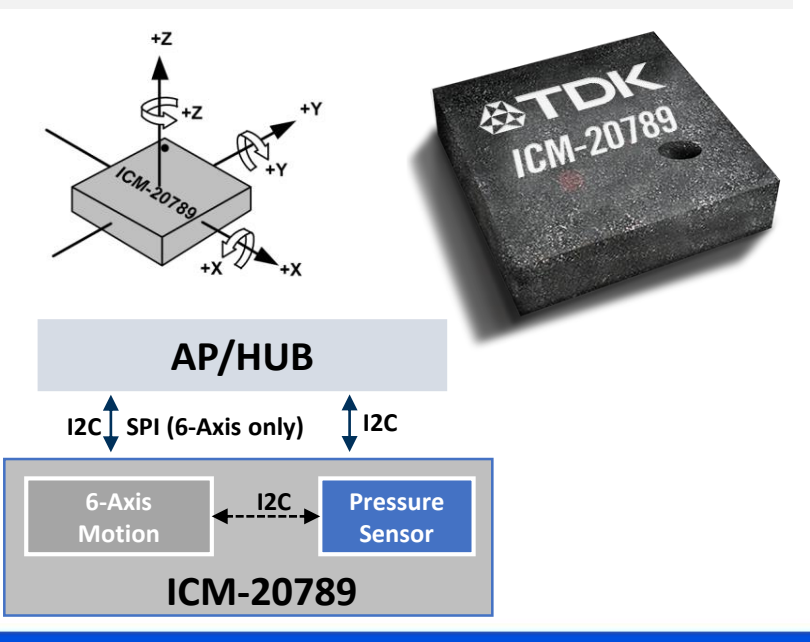

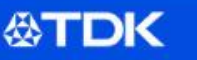

### **DK-20948 Motion Sensor**

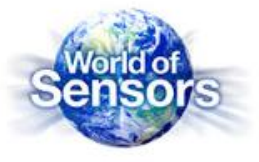

#### **ICM-20948 World's Best 9-axis Integrated Solution**

#### **Specifications**

- Digital Motion Processor (DMP) for autonomous operation
- Gyroscope Full-Scale Range:  $±250/500/1000/2000$  deg/sec
- Accelerometer Full-Scale Range:  $±2/4/8/16g$
- Operating Voltage Range:
	-
	-
- 
- Software Available: Yes
- Low Power Mode: 2.5mW
- 
- 
- Software Available: Yes
- VDD 1.71V 3.6V ▪ VDDIO: 1.71V – 1.95V ■ Host Interface: SPI 7MHz, I<sup>2</sup>C up to 400kHz ■ Compass FSR:  $± 4900μT$ <br>■ Package Size: 3x3x.1mm 3x3x.1mm 24-Pin QFN

**Samples: Now Contact System** CD **Production: Now**

#### **Solution Benefits**

- Lowest power 9-axis solution in the world
- P2P compatible with the MPU-9250
	- 1/3 less power then previous solution

ET 1-20948

**EXECUTE:** Supports FSYNC for EIS

*Datasheet: [ICM-20948 DataSheet](https://www.invensense.com/wp-content/uploads/2016/06/DS-000189-ICM-20948-v1.3.pdf)*

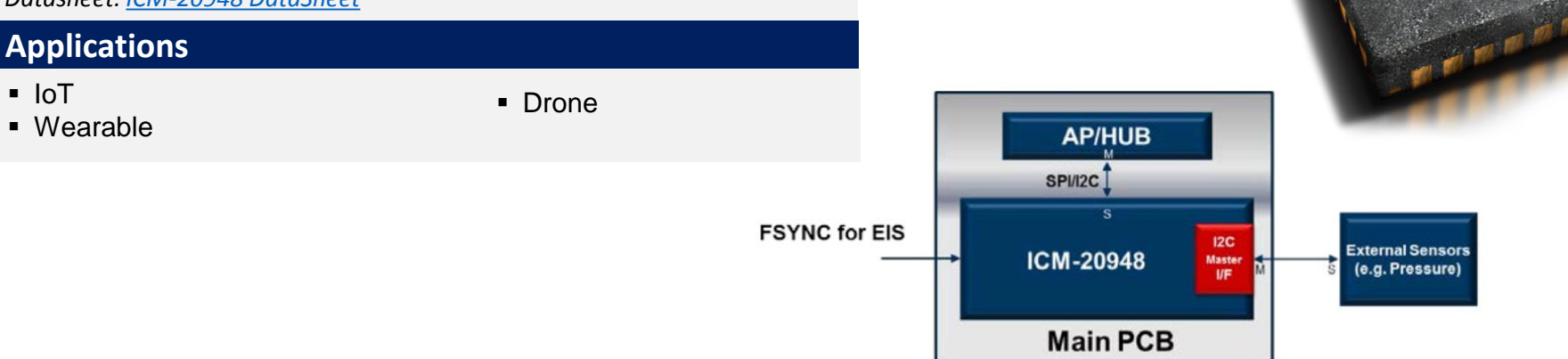

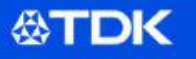

### **SmartMotion Platform : 7 and 9 Axis**

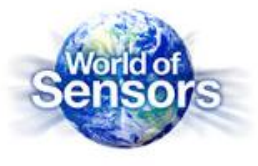

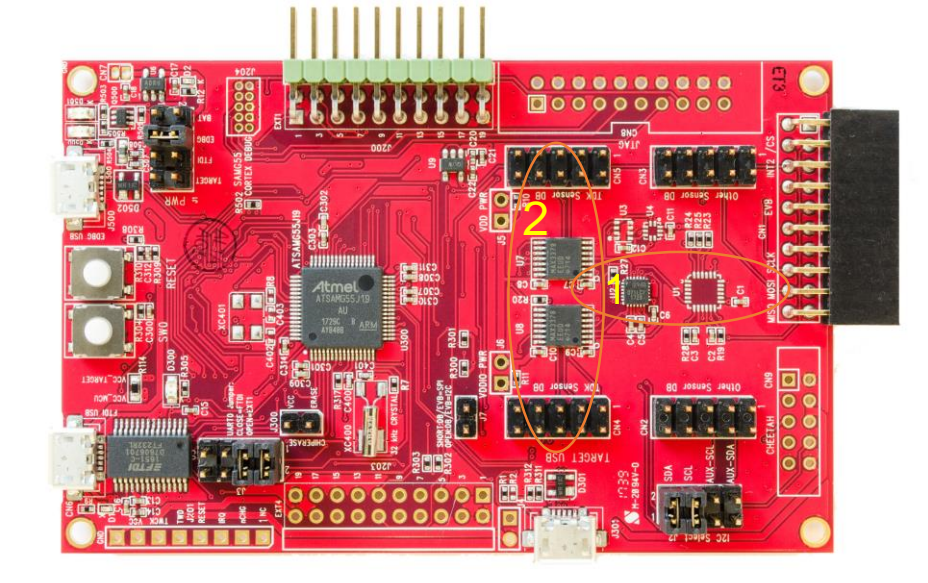

#### **Main Hardware Features**

Similar to 6 Axis Board except for the following

- 1. On-Board Motion Sensor U2 footprint for ICM-20948, U1 footprint for ICM-20789
- 2. Level Shifter change power level to 1.8V for the onboard sensor only. This is primary for ICM-20948 and ICM-20789 which requires this voltage.

### **Purchasing a SmartMotion Platform**

*SDC - October 2017*

**公TDK** 

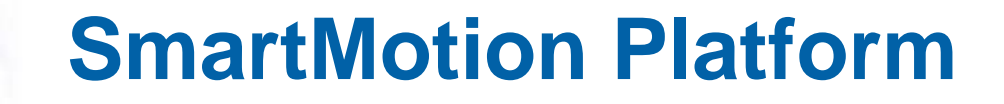

**公TDK** 

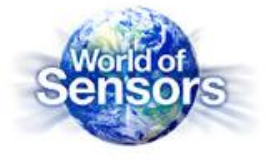

The various SmartMotions are all easily purchasable on the following TDK authorized distributors for \$99 USD

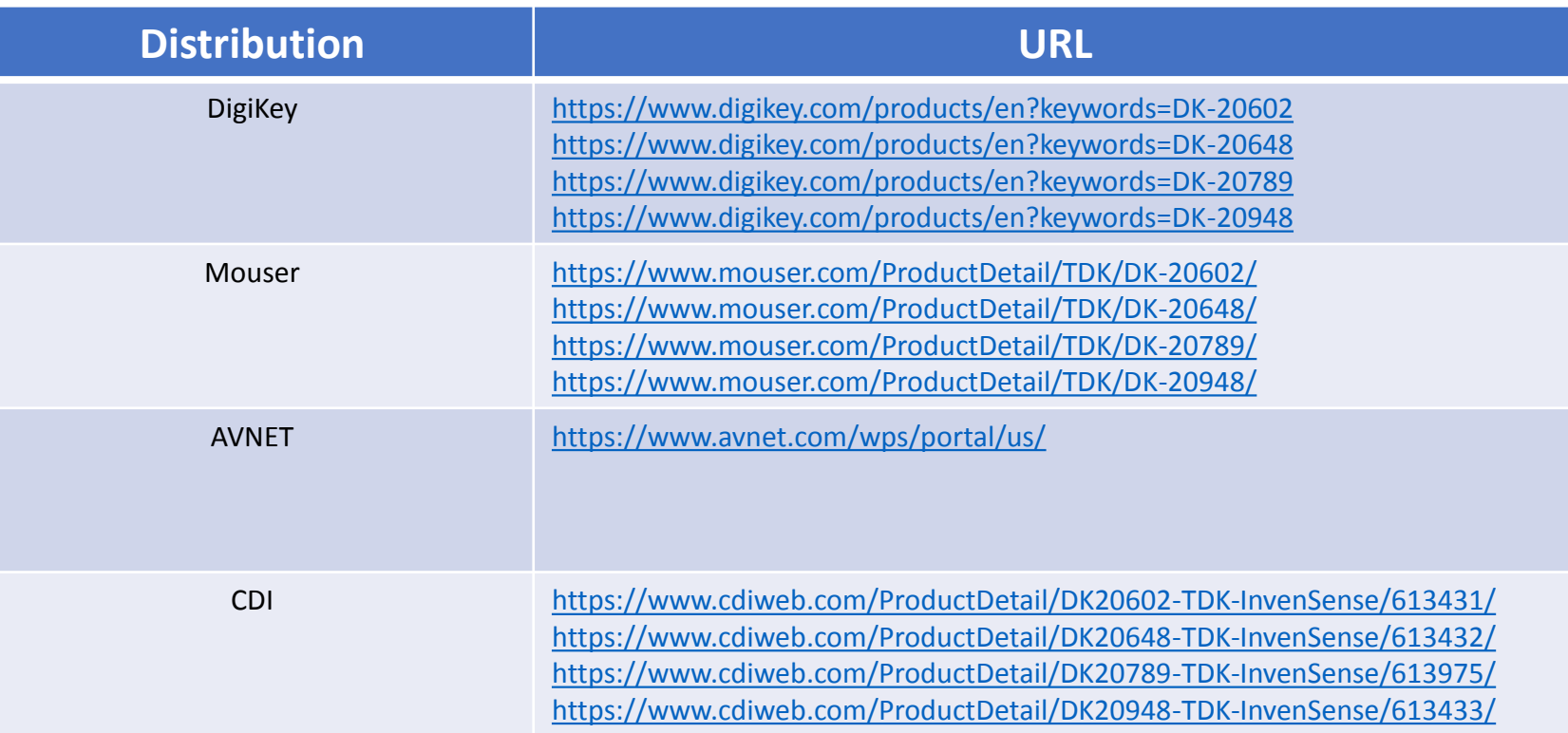

Individual TDK-InvenSense Motion EVBs are also widely available at same distributors

### **SmartMotion Platform Contents**

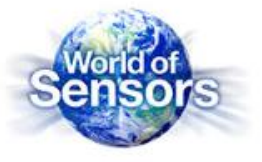

Each purchased SmartMotion comes with the following

**公TDK** 

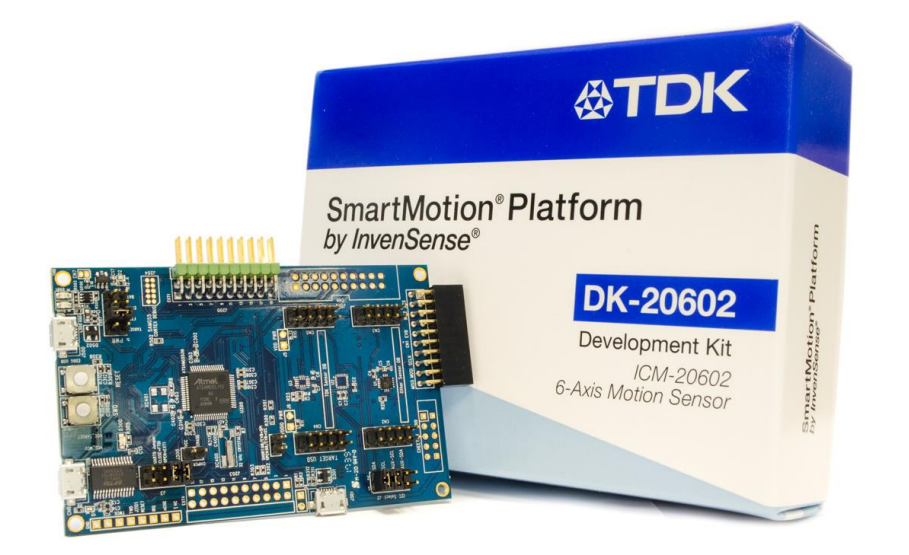

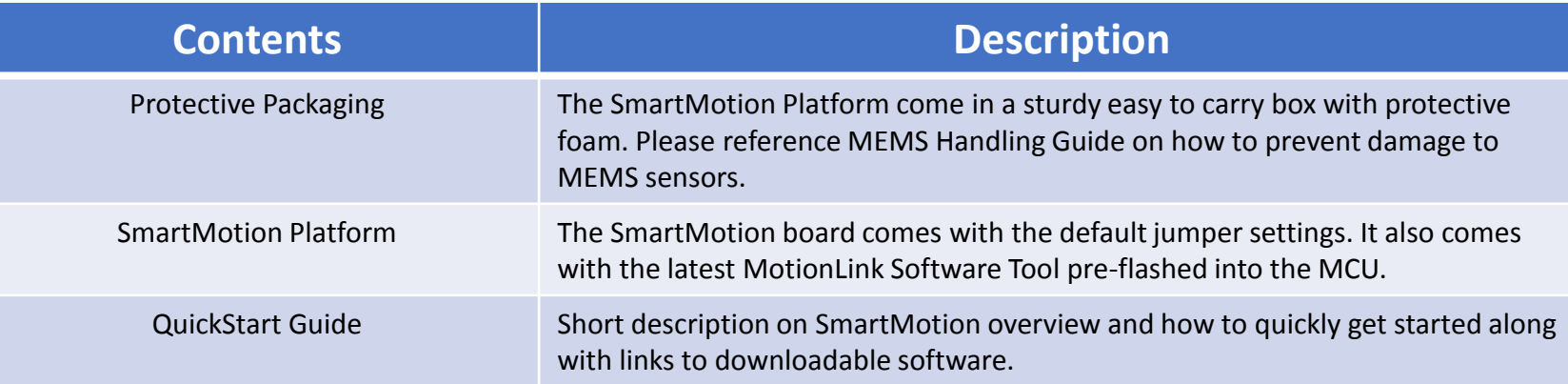

### **Connecting the SmartMotion Platform**

*SDC - October 2017*

**公TDK** 

### **It's so Simple!**

**公TDK** 

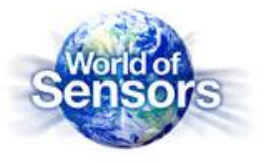

- Connecting the Boards
	- PC/Laptop preferably running Win 7
	- Micro-USB cables
		- FTDI USB Connector (CN6) to PC Required for default power and output
		- EDGB USB Connector (J500) to PC Optional, only needed if customers planning to flash or trace code. For eMD can be used for debug message outputs.

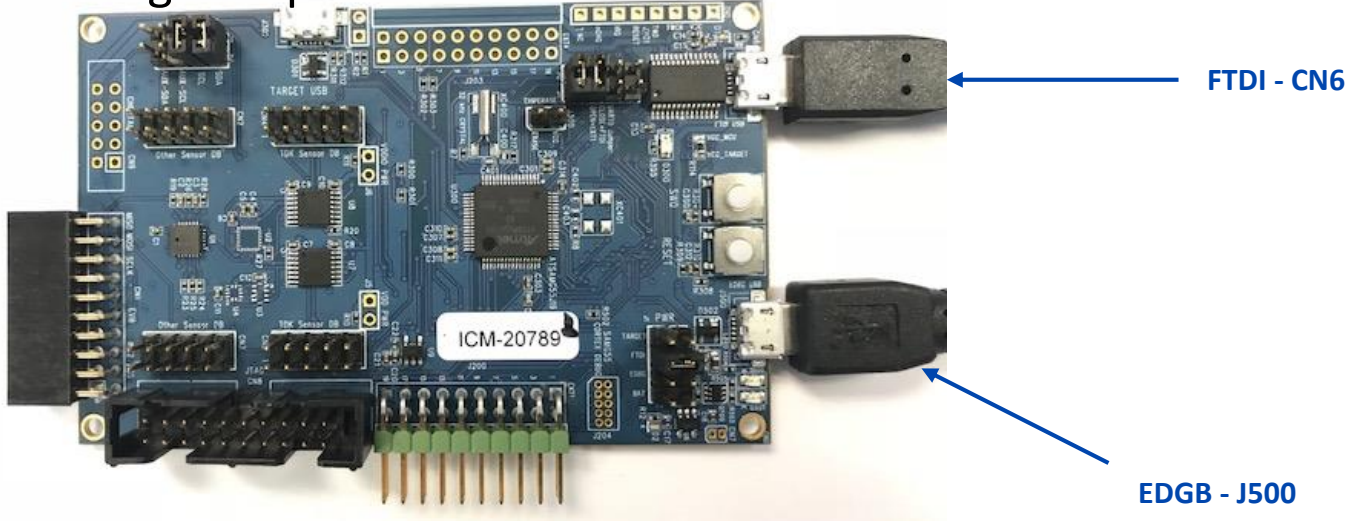

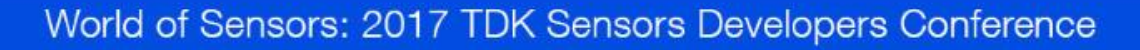

### **SmartMotion : Software Tools**

*SDC - October 2017*

**公TDK** 

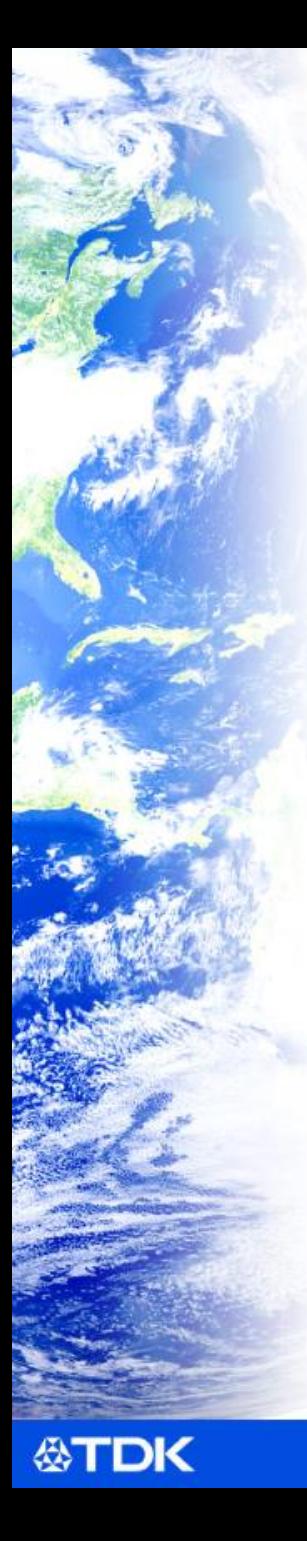

- 2 Software Packages
	- SmartMotion Installer with MotionLink
	- Embedded Motion Drivers (eMDs)
	- Both tools available for free download at the TDK-InvenSense Developer's Corner (requires registration)

<https://www.invensense.com/developers/software-downloads/>

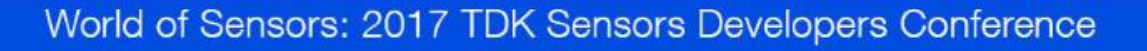

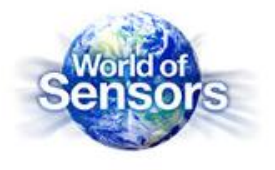

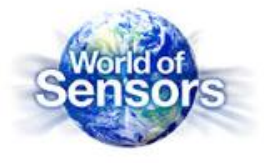

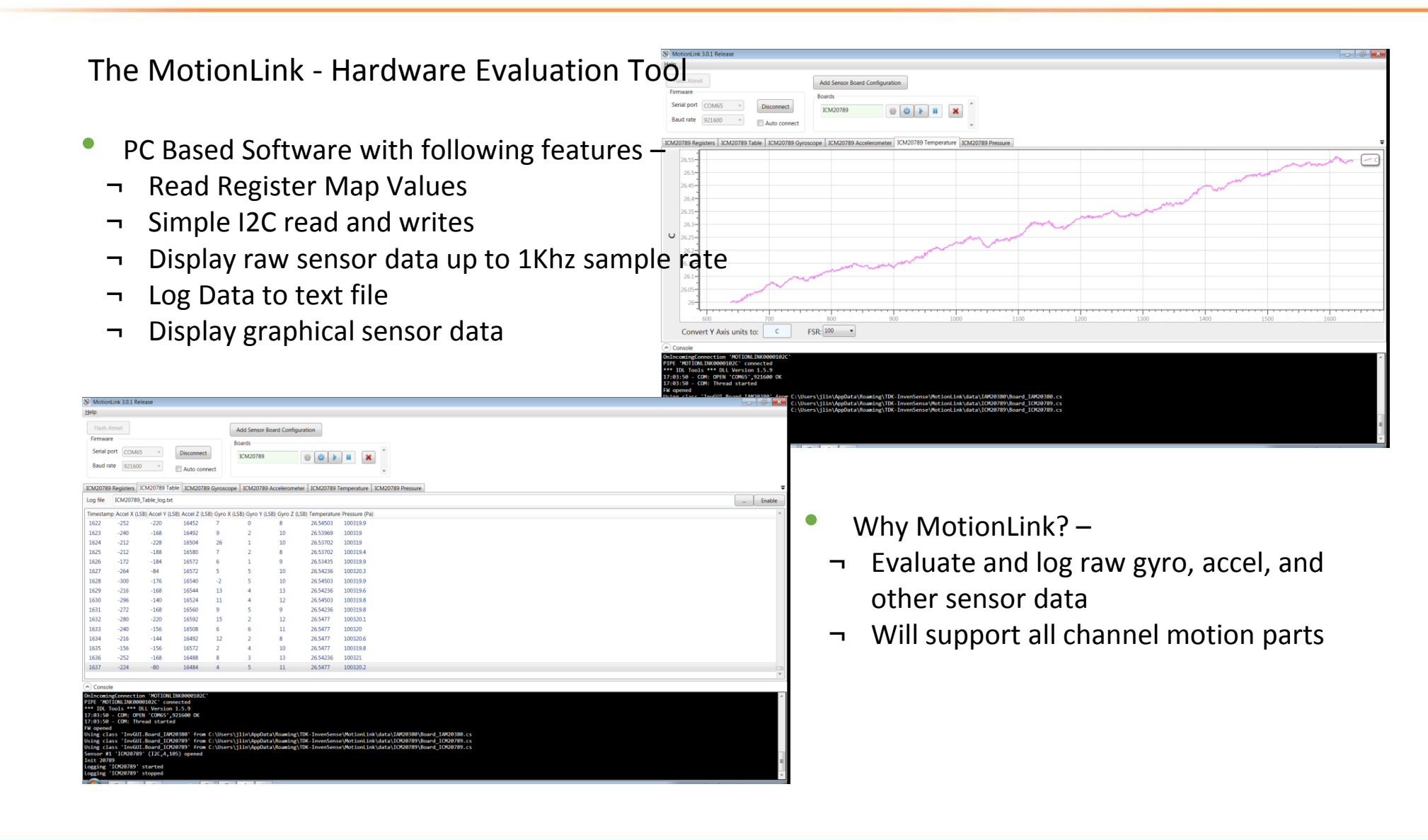

**公TDK** 

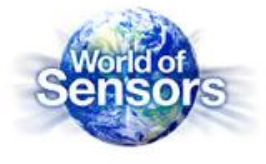

#### MotionLink supports the latest TDK-InvenSense Motion Hardware including

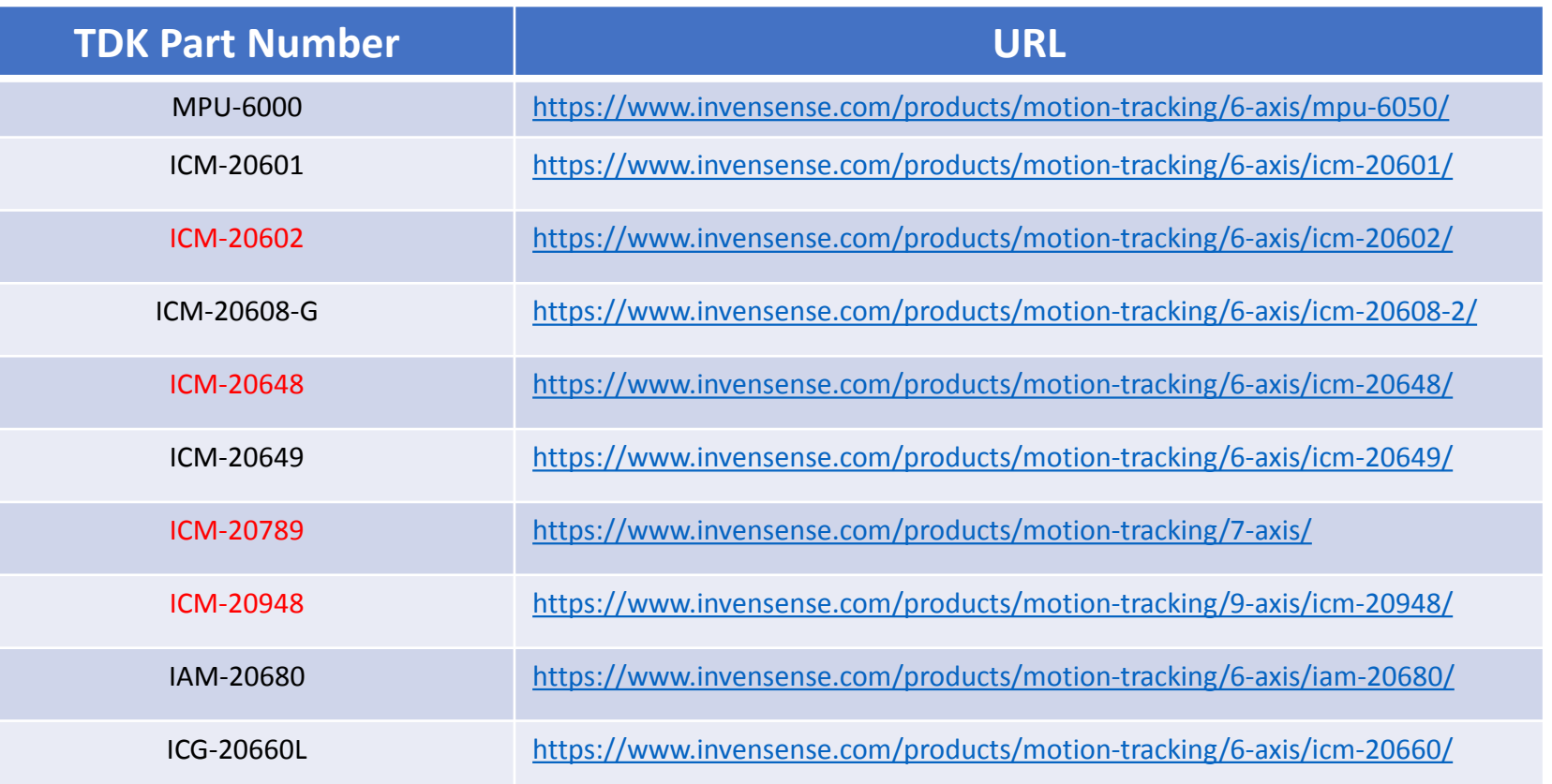

**公TDK** 

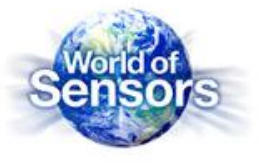

The Embedded Motion Driver (eMD) for SmartMotion Platforms

- Fully Featured Motion Software including
- ¬ Sensor Fusion
- ¬ Gesture Tracking
- ¬ DMP Image (if applicable)
- ¬ Factory Test and Calibration
- ¬ In-Use Calibration
- Currently supported SmartMotion eMDs
- ¬ ICM20602
- ¬ ICM20648
- ¬ ICM20948
- ¬ ICM20789

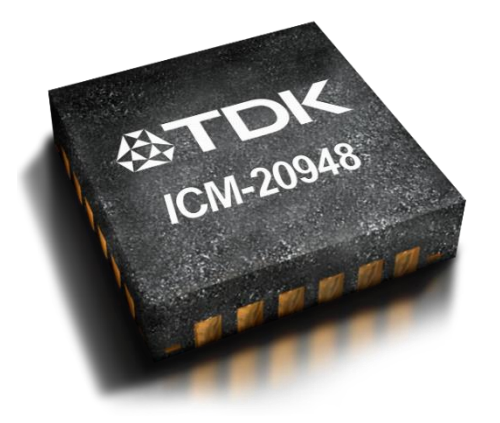

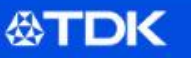

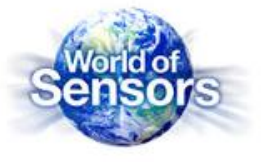

#### **ICM-20948 eMD Features Example -**

- Raw Accelerometer
- Raw Gyroscope
- Raw Magnetometer
- Dynamically Calibrated Accelerometer
- Dynamically Calibrated Gyroscope
- Dynamically Calibrated Magnetometer
- Game Rotation Vector Accel and Gyro based RV
- Rotation Vector Accel, Gyro, and Mag based RV
- Geomagnetic Rotation Vector Accel and Mag based RV
- BAC (Basic Activity Classifier) Android-based activity detection of Walking, Standing, Running, Biking, and Transport
- Step Detector
- Step Counter (Pedometer)
- SMD (Significant Motion Detection)
- PickUp Detection
- Tilt Detection
- **Gravity**
- Linear acceleration
- **Orientation**
- B2S (Bring to See) Detection
- Heading
- Euler Angles
- Quaternion generation

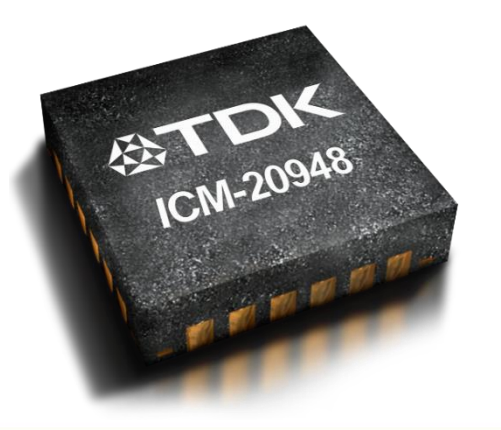

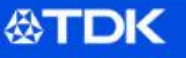

### **MotionLink : Getting Started**

*SDC - October 2017*

**公TDK** 

### **Installing the PC Software**

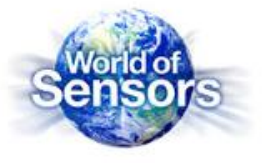

3 rd Party Software Drivers –

- ATMEL Studios free Atmel IDE for all Microchip/Atmel MCUs
- ¬ Required to flash and trace code
- ¬ As of release MotionLink and eMD developed using Atmel Studio v. 7.0.1417
- <http://www.atmel.com/microsite/atmel-studio/>
- FTDI Driver <http://www.ftdichip.com/Drivers/VCP.htm>

Install SmartMotion Installer with MotionLink–

- Download and Install from InvenSense Developer's Corner
	- <https://www.invensense.com/developers/software-downloads/>

Connect SmartMotion platform and open MotionLink at Launcher!

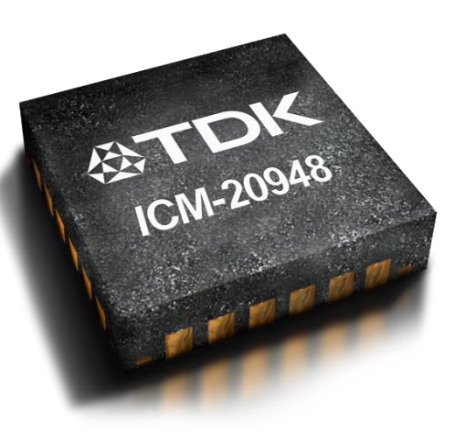

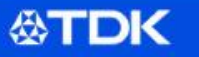

### **SmartMotion Launcher**

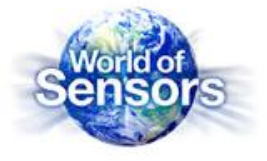

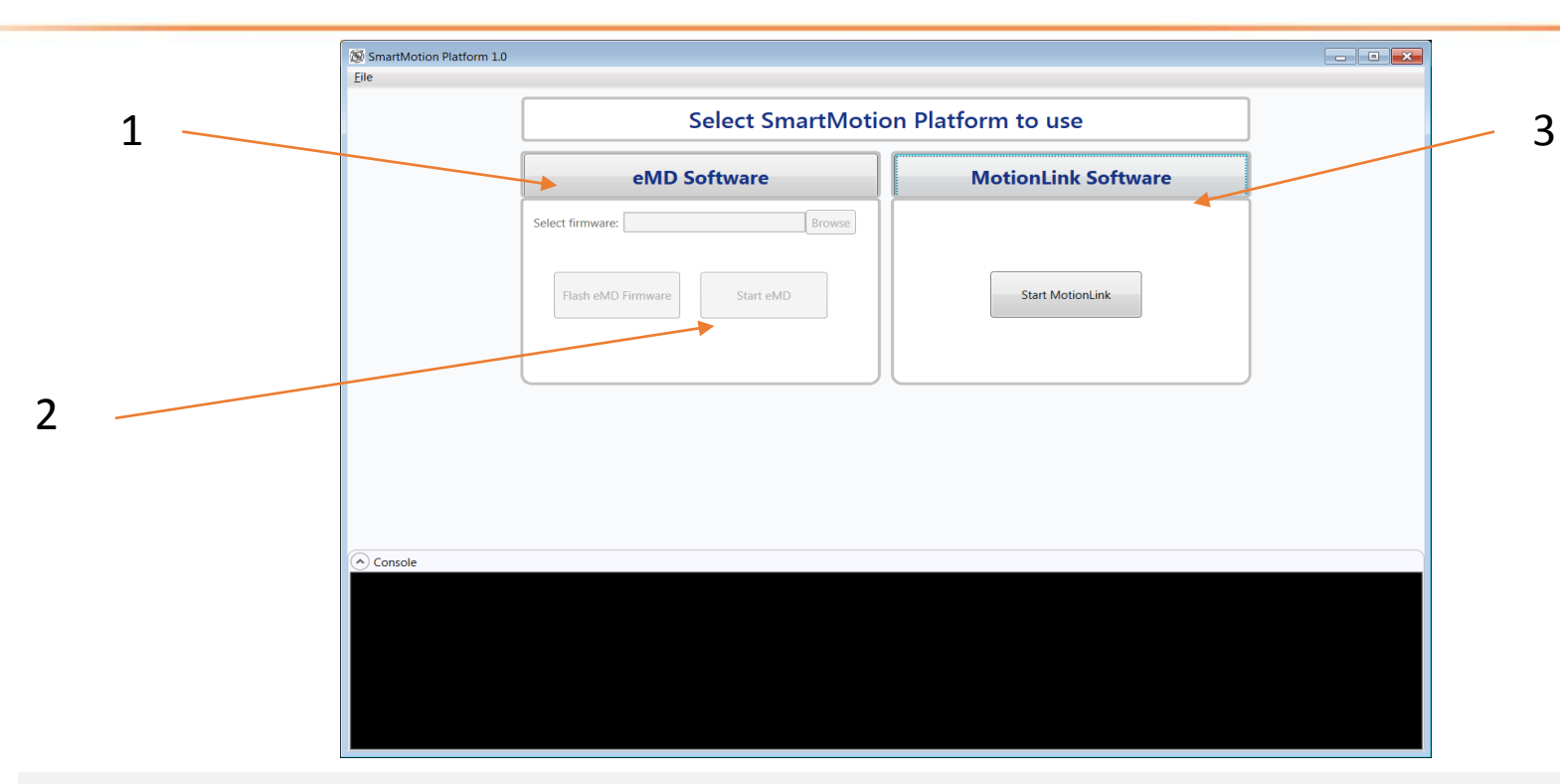

SmartMotion Hardware is pre-flashed with MotionLink!

SmartMotion Launcher page – select between using eMD or MotionLink

1. eMD Software – flash Atmel G55 MCU with a released version of eMD

- SmartMotion Installer will have a version of the eMD release
- Allow customers to browse for MCU images to flash

2. 'Start eMD' - Will open up the 'sensor-cli' command window used for eMD interface

3. MotionLink Software – will start up the MotionLink GUI

**公丁DK** 

### **MotionLink Features**

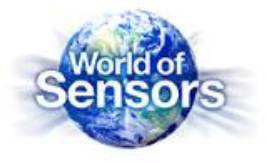

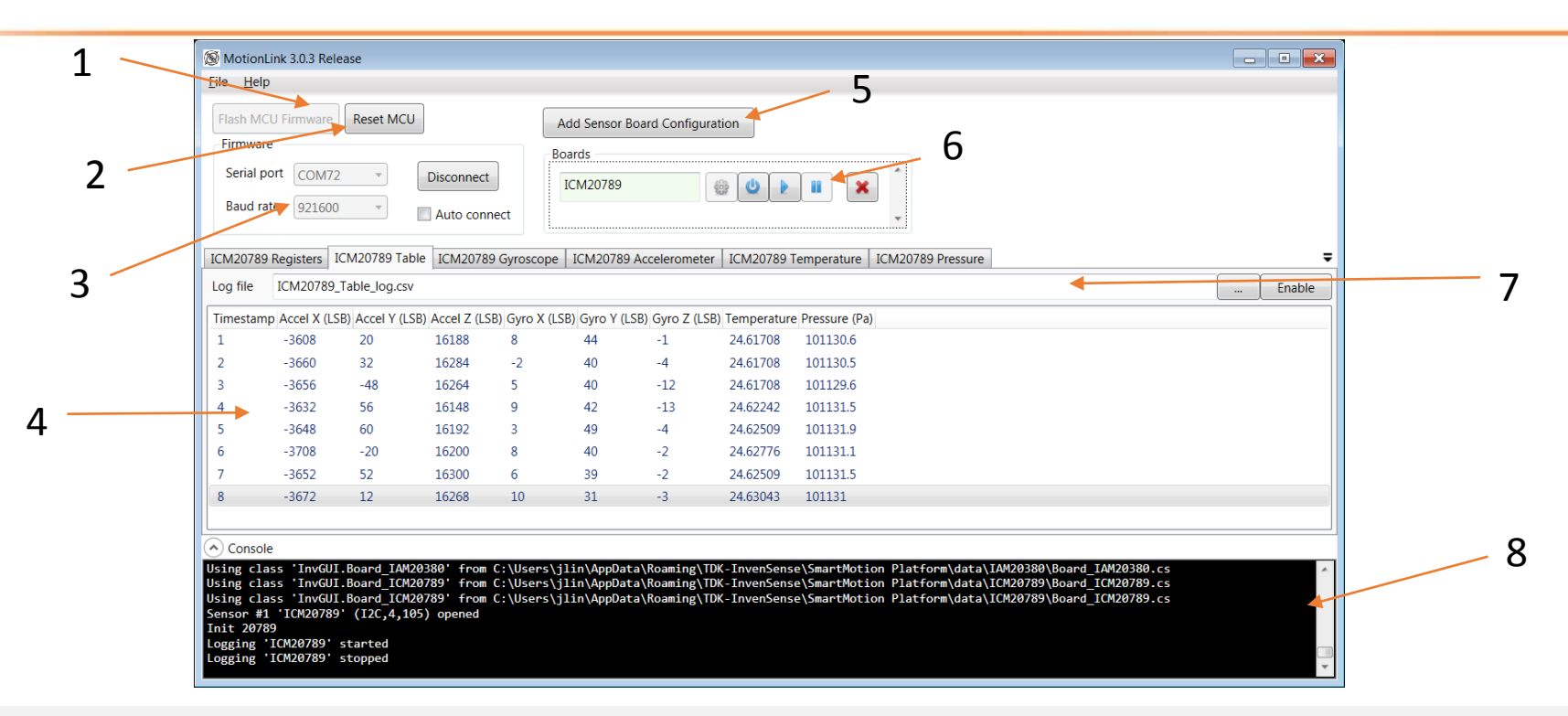

- 1. Flash Firmware flash G55 MCU with MotionLink firmware or base eMD. Requires Atmel Studios!
- 2. Reset MCU erases the firmware on the MCU

**公TDK** 

- 3. FTDI COM port connection connect to the FTDI COM output. (not the EDGB COM port)
- 4. Data Output Console displays requested data through the tab windows, registers, sensor data, and graphical data
- 5. Sensor Board Configuration Adds target sensors to be evaluated
- 6. Sensor Board Control Initialize and capture data control
- 7. Log File Output can specify text log file for the sensor data if requested
- 8. Message Console Output outputs error and status messages

### **MotionLink Features**

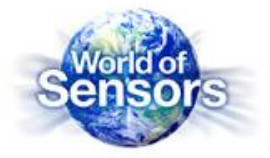

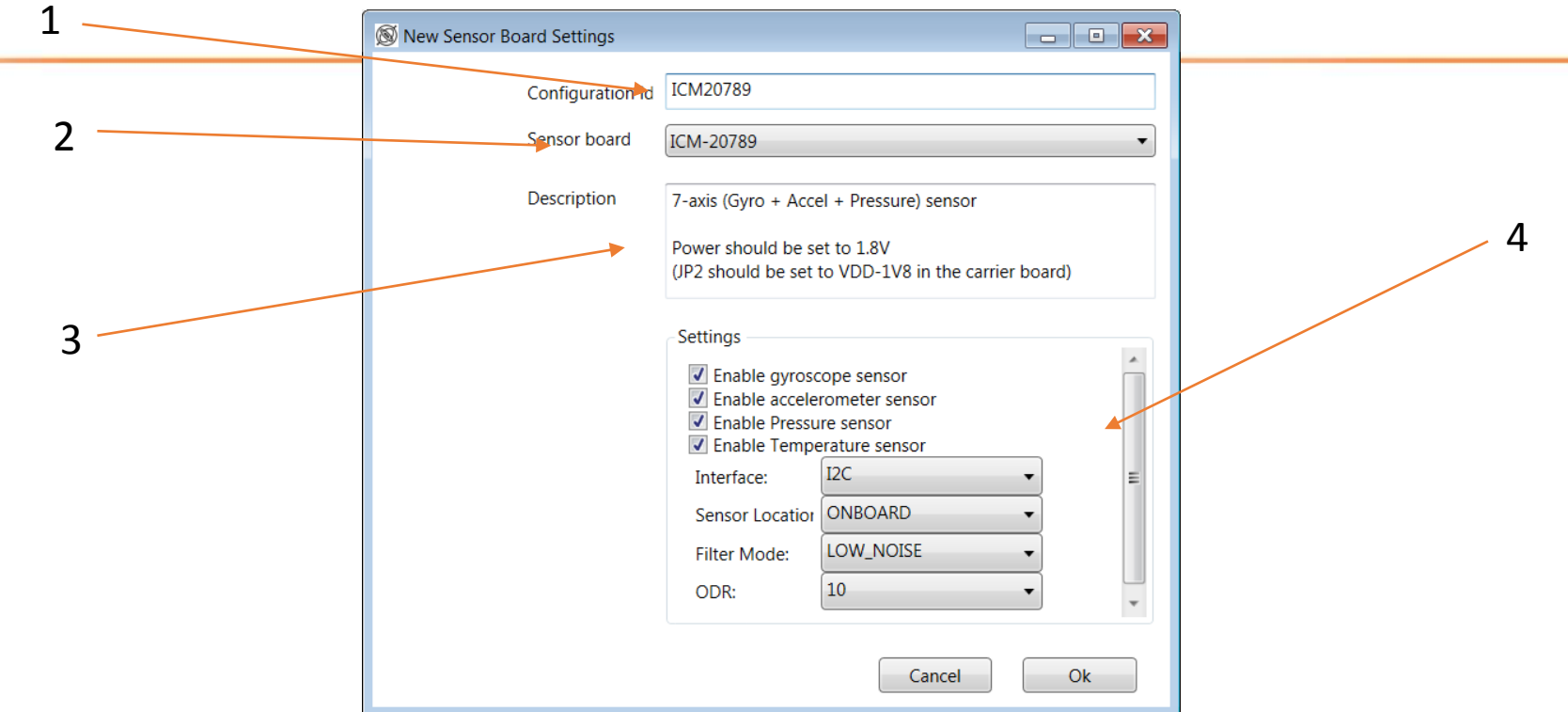

#### **Adding New Sensor Board Configurations**

- 1. Configuration ID Customer customizable ID for that particular sensor board configuration to be added
- 2. Sensor Board drop down list on the full motion parts to be selected
- 3. Description short description on the selected parts
- 4. Sensor Settings
	- Customer can specify on which hardware sensor to stream
	- Specify I2C or SPI interface
	- Sensor Location if on board or attached external sensor EVB (on-board I2C address is always 0x69 while external I2C address is always 0x68)
	- Filter Mode to either Low\_Noise (high power) or Low\_Power (higher noise)
	- ODR selectable up to 1Khz

### **Embedded Motion Driver (eMD) : Getting Started**

*SDC - October 2017*

**公TDK** 

### **Installing the PC Software**

3 rd Party Software Drivers for Hardware –

- ATMEL Studios free Atmel IDE for all Microchip/Atmel MCUs
- ¬ Required to flash and trace code
- ¬ As of release MotionLink and eMD developed using Atmel Studio v. 7.0.1417
- <http://www.atmel.com/microsite/atmel-studio/>
- FTDI Driver <http://www.ftdichip.com/Drivers/VCP.htm>

Install TDK-InvenSense eMD – 2 Options

- Option 1 Download 'SmartMotion Installer'. SmartMotion Installer will have a base eMD that can be downloaded to the MCU
- Option 2 Download latest 'eMD for SmartMotion' Atmel Studio project to be compiled and download to the MCU

<https://www.invensense.com/developers/software-downloads/>

Connect SmartMotion platform and to PC

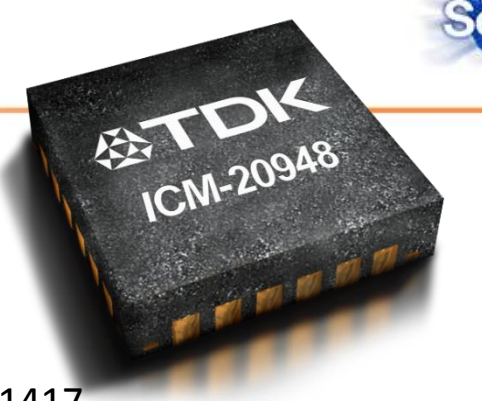

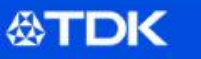

### **Using SmartMotion Installer for eMD**

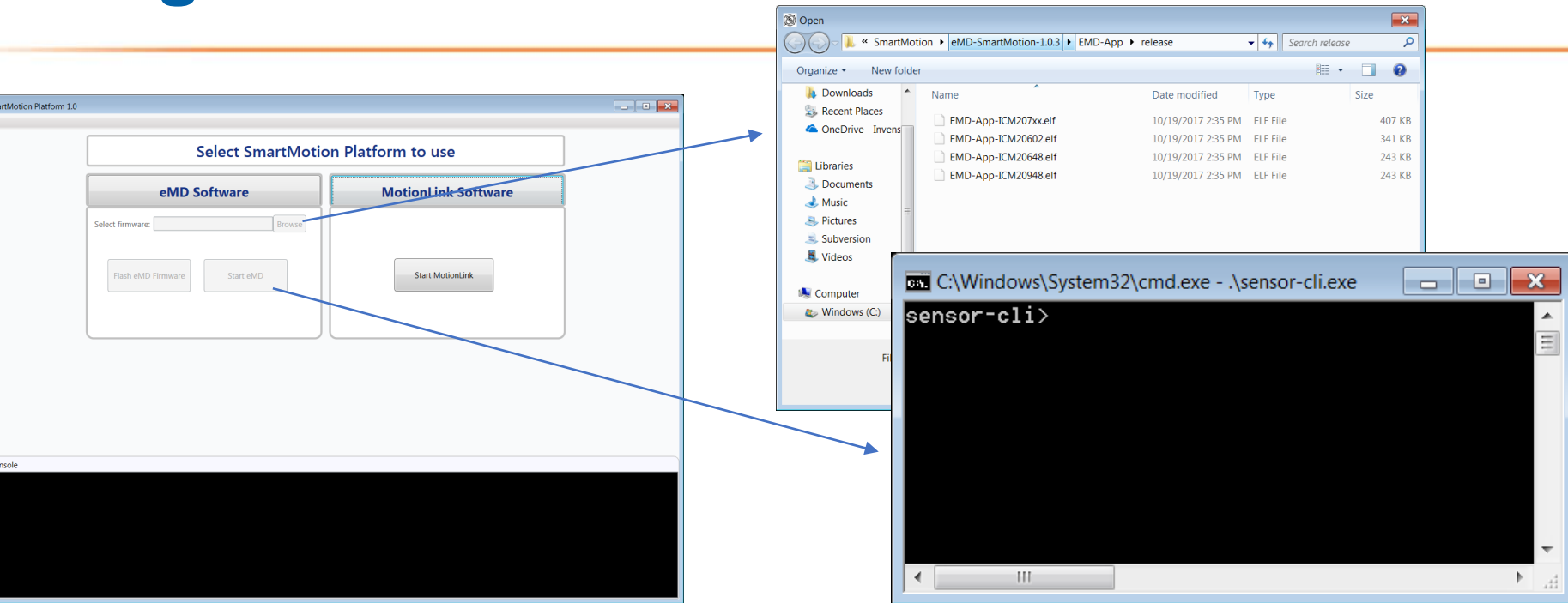

- SmartMotion Installer comes with feature to flash and use the eMD firmware
	- ¬ Requires Atmel Studio

**公TDK** 

- Release eMD image but possibly an earlier version
- ¬ MotionLink feature will not be able to function if using eMD
- In SmartMotion Launcher page click "eMD Software" to start the process
- Selecting "Browse" for will bring up a directory with pre-installed eMD images (.elf files)
- Selecting "Start eMD" will bring up a sensor-cli window

### **eMD - Atmel Studio Project**

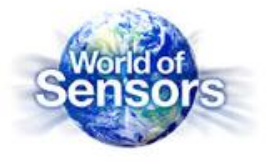

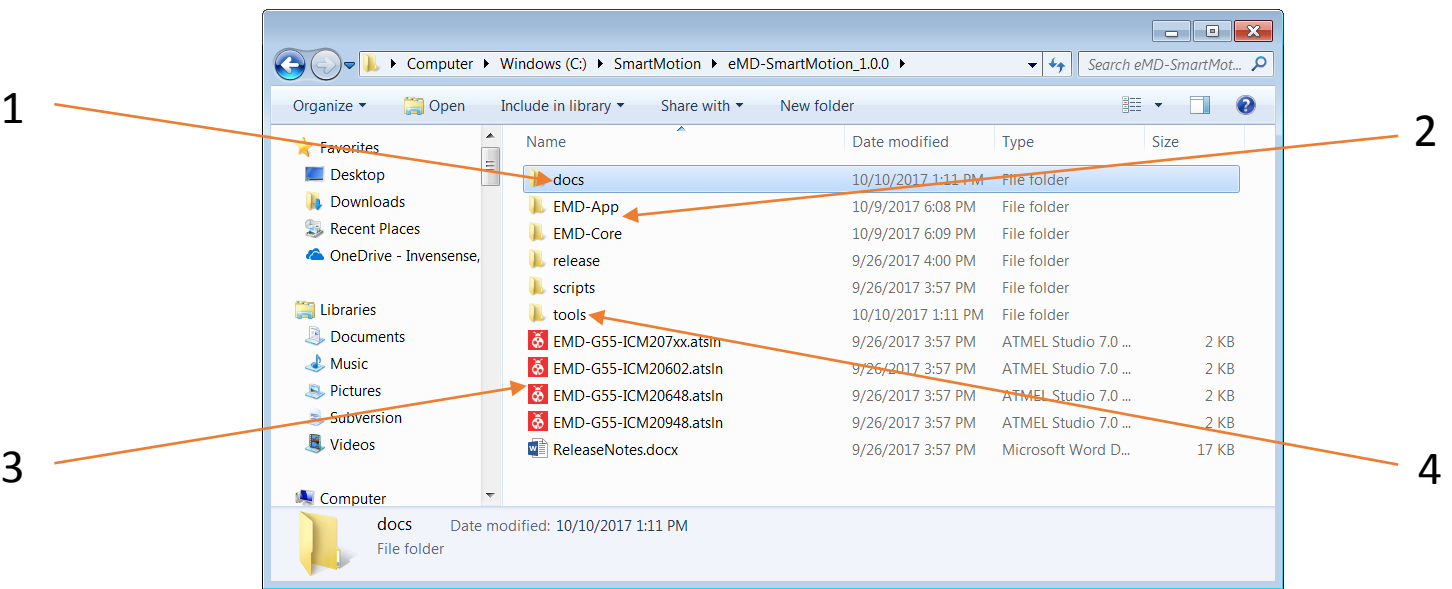

#### **eMD Release Package**

**公TDK** 

- 1. Docs directory : contains detailed SW User Guides and other documentations
- 2. EMD-App and EMD-Core : contains main driver code. 'App' has the main.c as well as board specific files. 'Core' has the libraries as well as the sensor driver files.
- 3. Atmel Studio Project Files : A specific main project for each SmartMotion platform to be opened in Atmel Studios
- 4. Tools directory : Contains 'sensorcli.exe' the command line tool to interface with the eMD

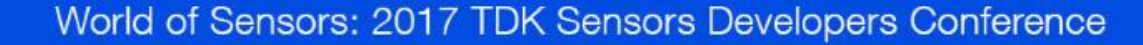

### **eMD - Atmel Studio Project**

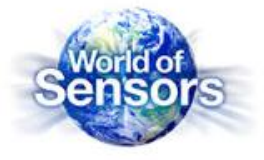

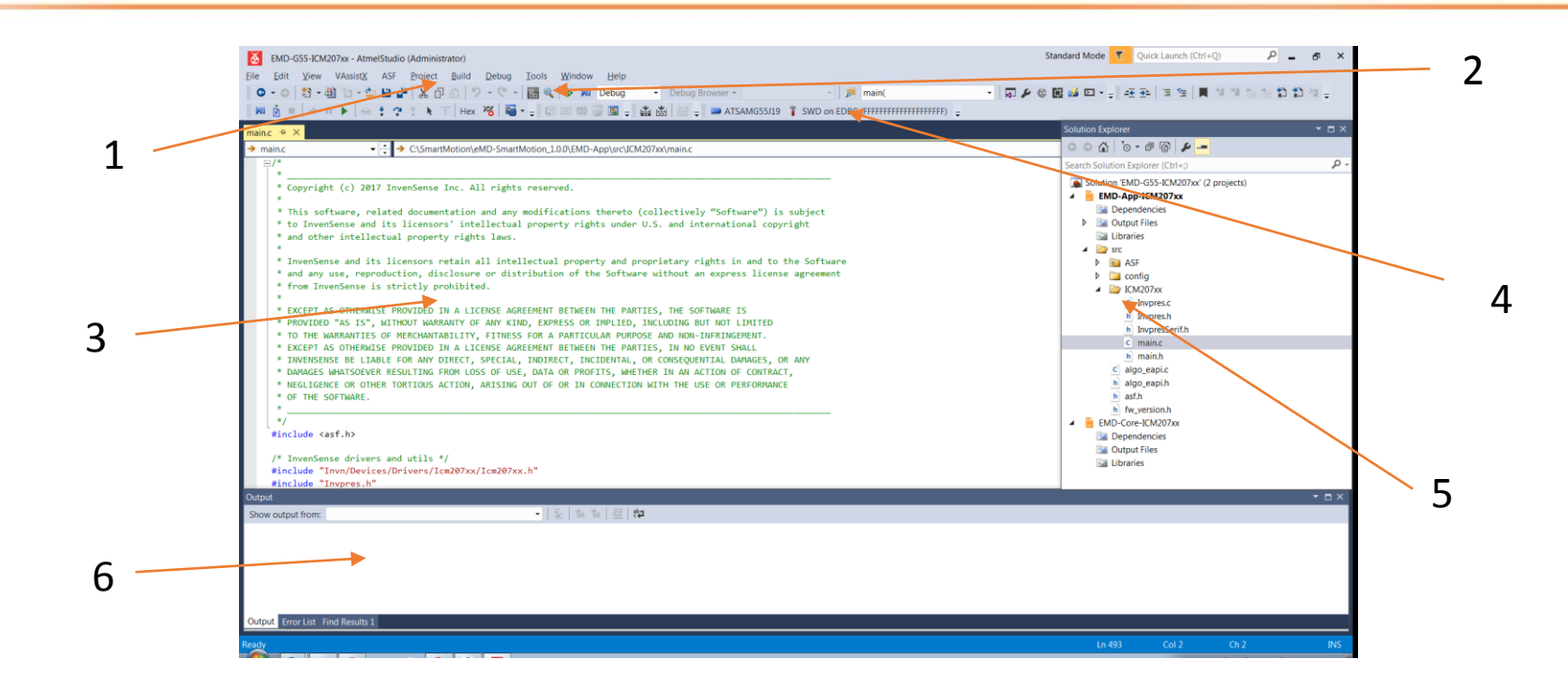

#### **Quick Overview - Atmel Studio IDE**

- 1. Control Tabs Pull down tabs to build and compile project
- 2. Debug Controls Used for code tracing
- 3. Main Code Console display selected code
- 4. Target targeted MCU and also debugger, make sure it is specify to 'ATSAMG55J19' and 'SWD on EDGB'
- 5. Project Tree directory of all project files

**公TDK** 

6. Debugging and Message console – misc messages from IDE

### **SmartMotion eMD – using sensor-cli.exe**

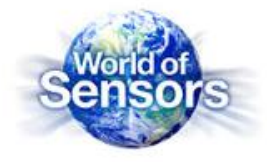

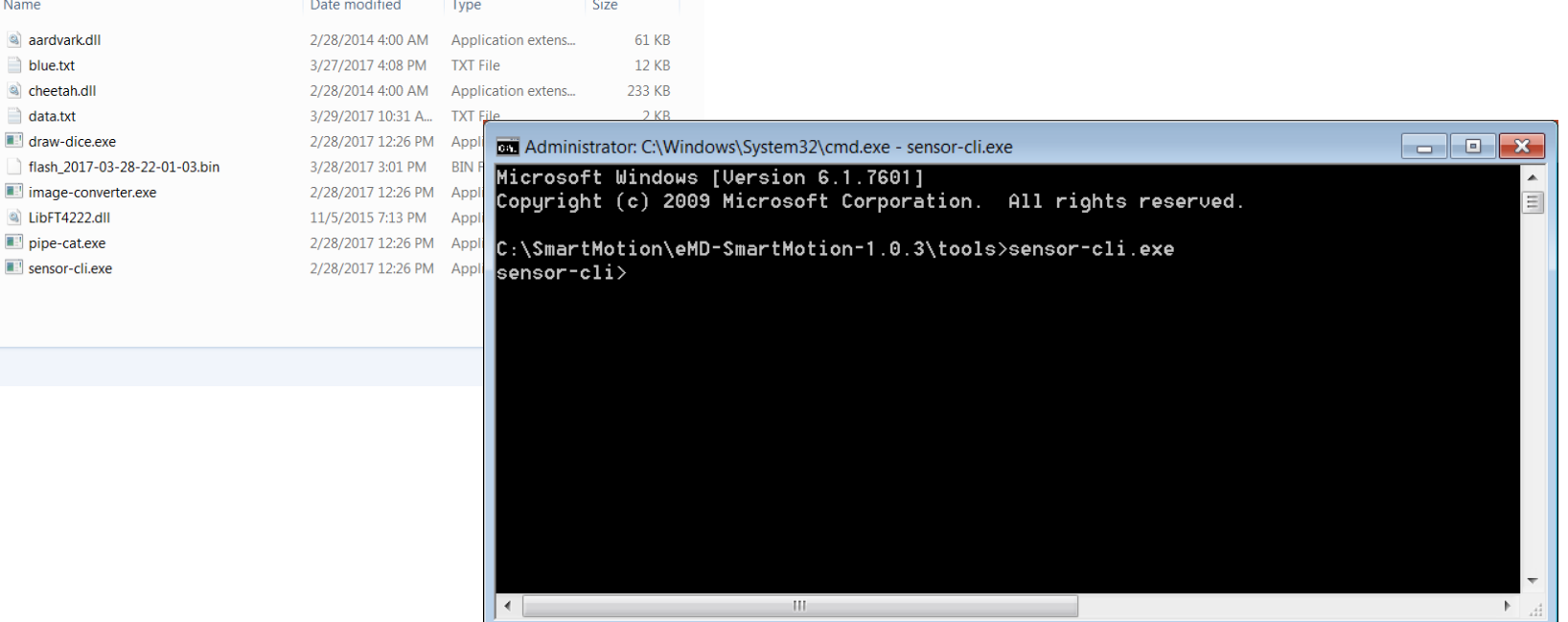

- 'Sensor-cli' is the command line tool which interfaces with the eMD and the SmartMotion board
	- ¬ Open 'tools' directory in release package, you should see the sensor-cli.exe along with other drivers
	- ¬ Open Command Prompt at the directory location and execute the sensor-cli.exe by running command
		- o If only 1 SmartMotion hardware is connected to PC
			- 'sensor-cli.exe'

**公TDK** 

- o Multiple SmartMotion 'sensor-cli --target=emdwrapicm20x48,port=\\.\COM66 --adapter=dummy'
	- Target argument will be specific to the SmartMotion platform, see SW User Guide for target
	- Port will be the FTDI COM port, can be found in PC Device Manager
- ¬ If successful you will see a 'sensor-cli>' prompt on the command window

### **SmartMotion eMD – common sensor-cli.exe commands**

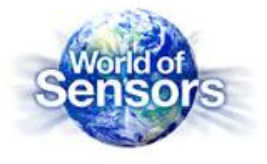

- sensor-cli.exe has full range of commands to interface with the eMD specifies in SW User Guide
- Useful Commands
	- ¬ 'help' displays set of commands and input arguments. You can also 'help <command>'

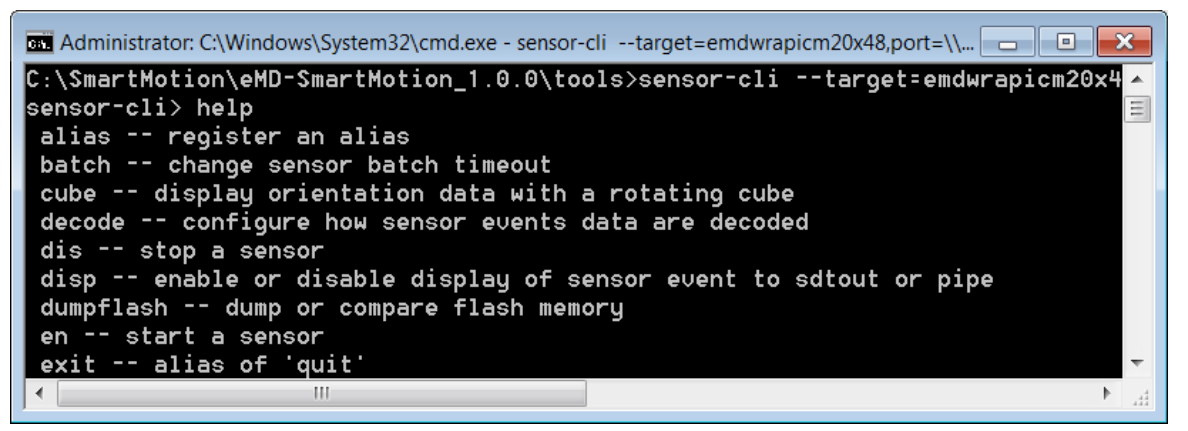

'ping' – displays all sensors available and their IDs

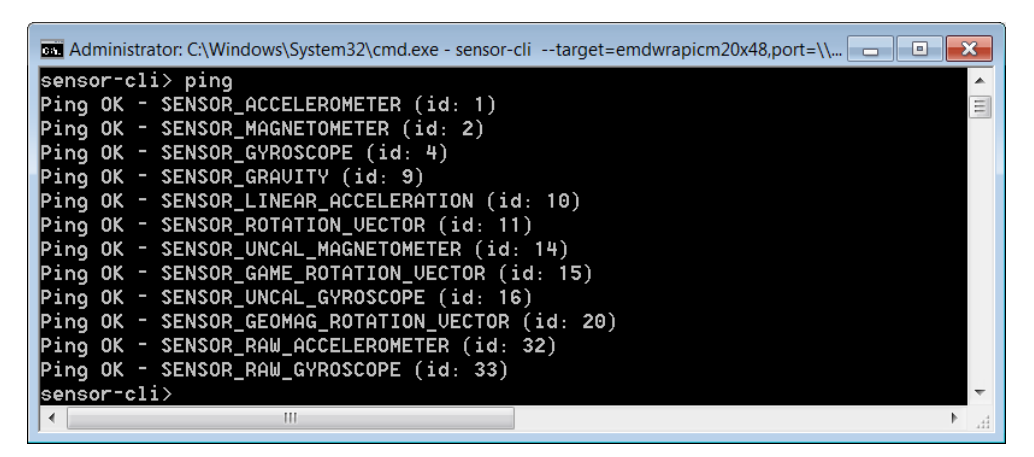

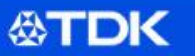

### **SmartMotion eMD – common sensor-cli.exe commands**

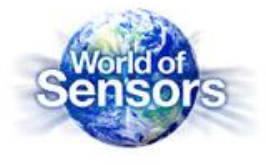

- Useful Commands continued…
	- ¬ 'en <sensorid>' streams the sensor data to console. 'dis all' will stop streaming

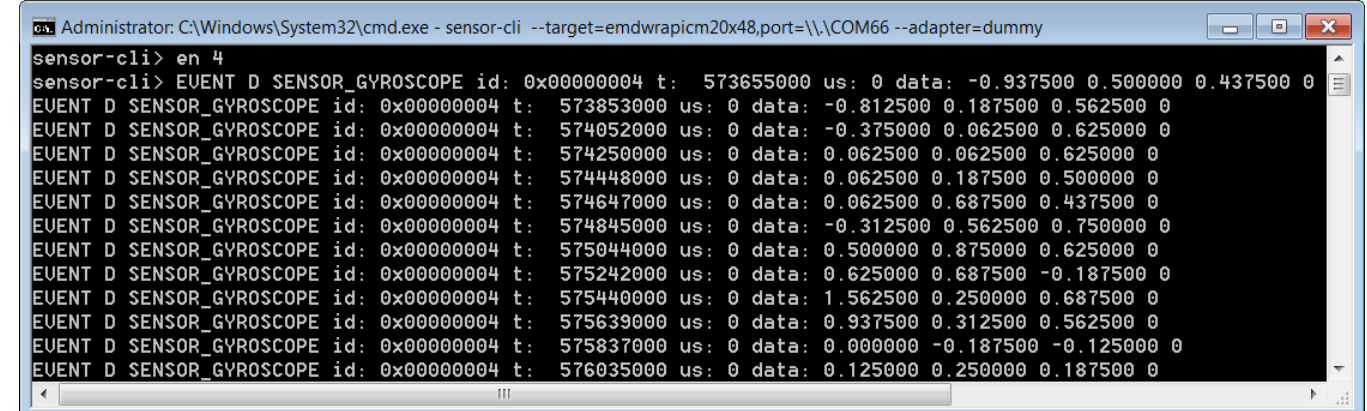

**公TDK** 

### **SmartMotion eMD – common sensor-cli.exe commands**

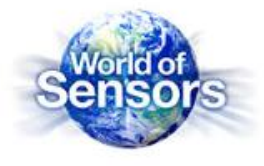

- Useful Commands continued…
	- ¬ Displaying the cube
		- o 'cube on <sensorid>' the cube window will appear but will not move until you enable the sensor. Best results are to use fusion sensors like Rotational Vectors ('rv' or 'grv')
		- o 'en <sensorid>' the sensor will start streaming to console, you will see the cube move based on the sensor data.

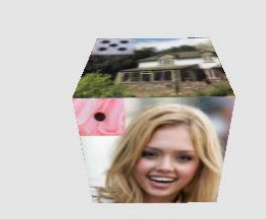

draw-dice: SENSOR\_GA... **BILE** 

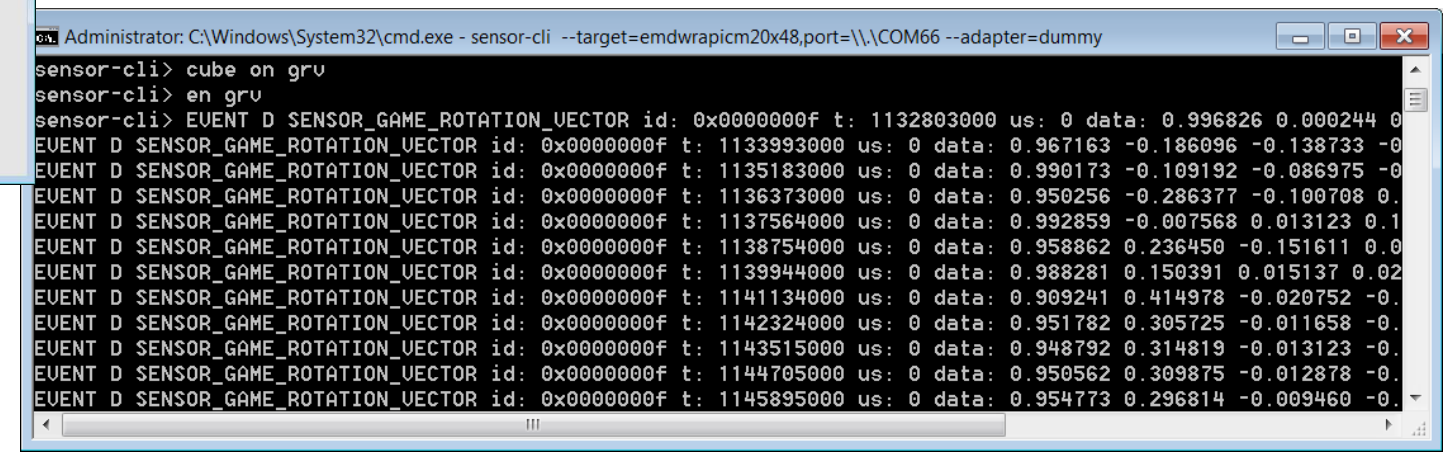

Other commands  $-$ 

**公TDK** 

o selftest, setting ODRs, bias configurations, logging, etc….

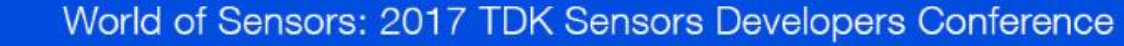

### **External Sensors**

*SDC - October 2017*

**公TDK** 

### **Connecting TDK-InvenSense Motion EVBs**

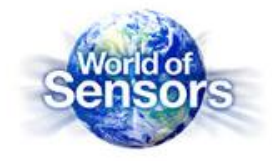

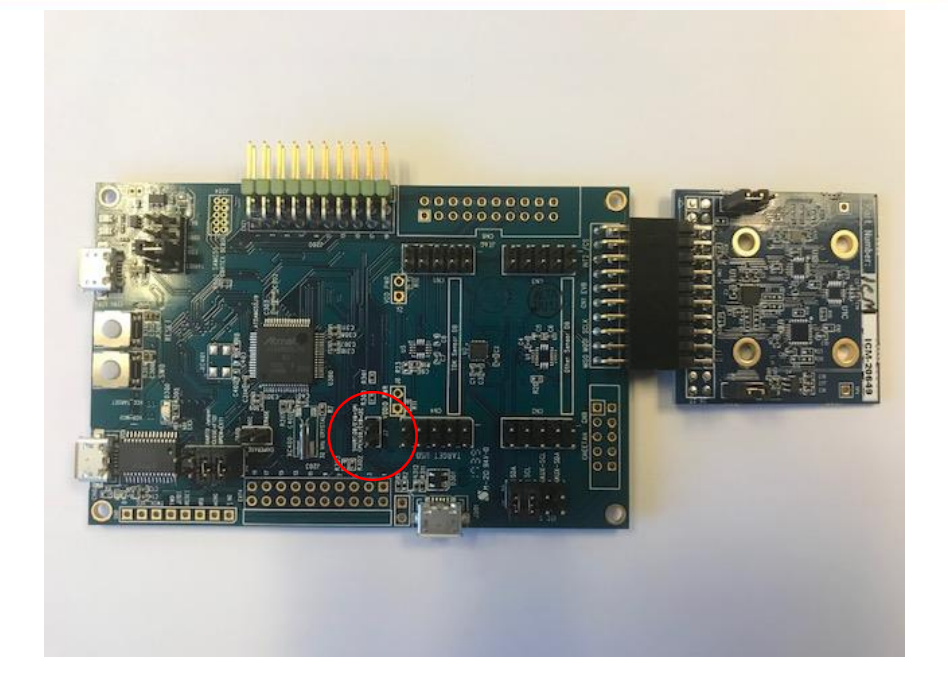

- TDK-InvenSense motion EVBs are sold separately and can be connected to the SmartMotion Platform
- MotionLink and eMDs can interface with the EVB if supported
	- ¬ Motion parts which requires 1.8V VDDIO cannot be supported (ICM-20789 and ICM-20948)
	- External EVB requires eMDs to change to I2C address 0x68
	- ¬ Jumper J7 interface to external EVB
		- o I2C Open
		- o SPI Closed

**公TDK** 

- o ICM-20602, ICM-20648, ICM20948 eMD are default SPI
- o ICM-20789 eMD are default I2C

### **MotionLink and eMD– External EVB Connection**

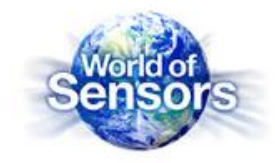

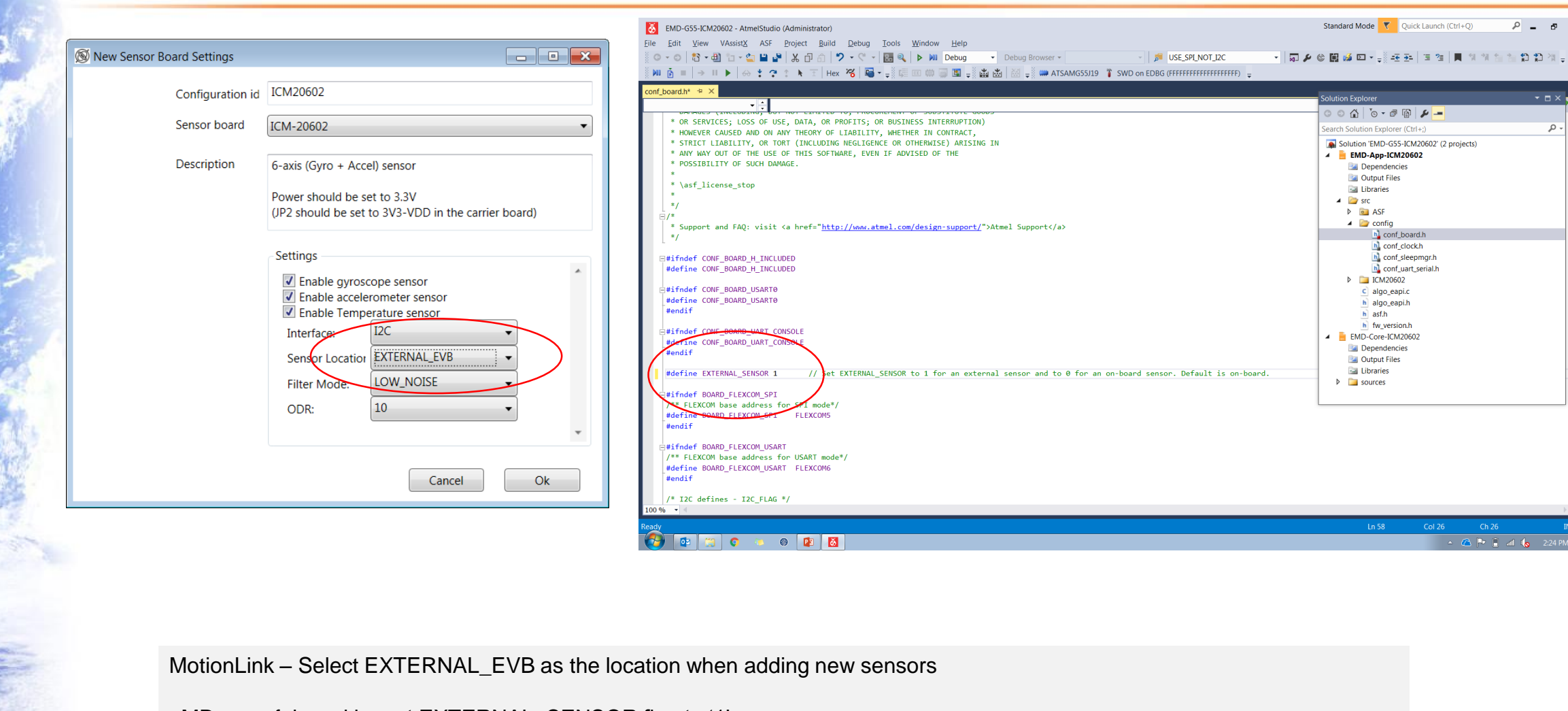

eMD – conf\_board.h , set EXTERNAL\_SENSOR flag to '1'

**公TDK** 

### **eMD Porting Guidelines**

*SDC - October 2017*

**公TDK** 

### **eMD Porting Guidelines**

- MCU requirements
	- ¬ Atmel G55
		- o Cortex M4 wth FPU
		- o 120Mhz CPU Speed
		- o 512Kb flash, 176Kb SRAM
		- o I2C, SPI, UARTS
	- ¬ eMD v 1.0.3 Current Memory
		- o 120Kb to 140Kb flash
		- o 20Kb SRAM
		- o SPI or I2C support
- **Sensor Fusion** 
	- ¬ DK-20648 and DK-20948 on board DMP
	- ¬ DK-20789 and DK-20602 MCU sensor fusion library
- Tool Chains
	- ¬ Atmel Studio GCC compiler

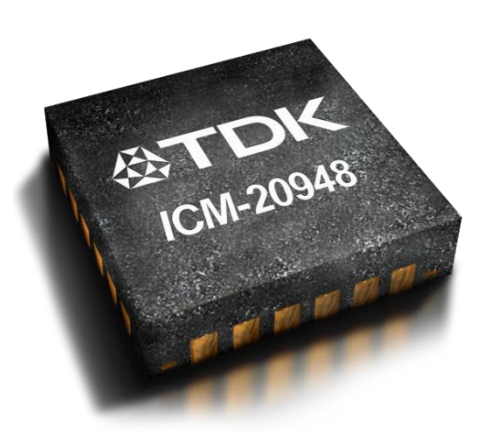

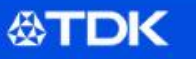

### **Take Aways**

*SDC - October 2017*

**公TDK** 

### **SmartMotion : Accelerate Product deployment**

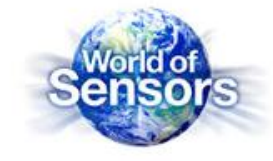

- **SmartMotion provides everything to evaluate and develop applications with TDK-InvenSense motion sensors** 
	- **Simple to set up, easy to use**
	- **Software toolchains are free**
	- **No external debugger required – saves \$\$\$**
- **Affordable : \$99 ASP**
	- **Widely available at TDK Distributors (DigiKey, Mouser, CDI, Avnet) at \$99**
- **MotionLink enables easy evaluation of the sensor hardware**
- **eMD includes sensor fusion and motion algorithms**

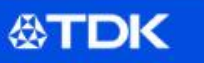

### **TDK-InvenSense SmartMotion Support**

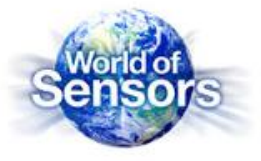

- **TDK-InvenSense SmartMotion Website -**
	- **<https://www.invensense.com/smartmotion-platform/>**
- **General Tech Support - [techsupport\\_NorthAmerica@invensense.com](mailto:techsupport_NorthAmerica@invensense.com)**
- **General Sales Support – [sales.us@invensense.com](mailto:sales.us@invensense.com)**

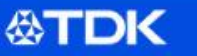

## **Thank you!**

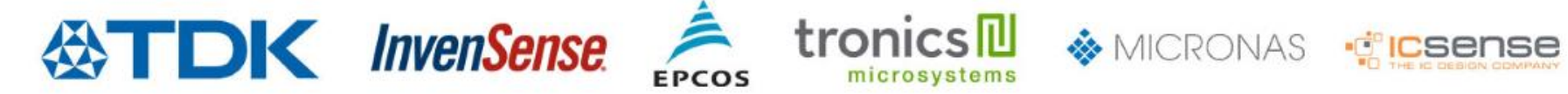

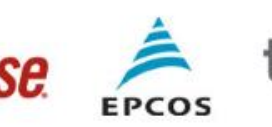

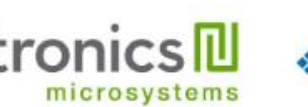

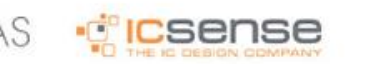

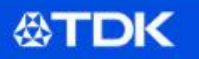